# Pokyny k obsluze FieldPort SWA50

Inteligentní adaptér Bluetooth® pro polní instrumentaci HART

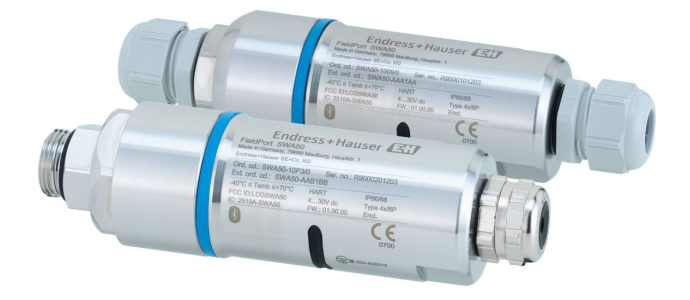

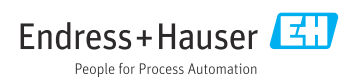

# Historie revizí

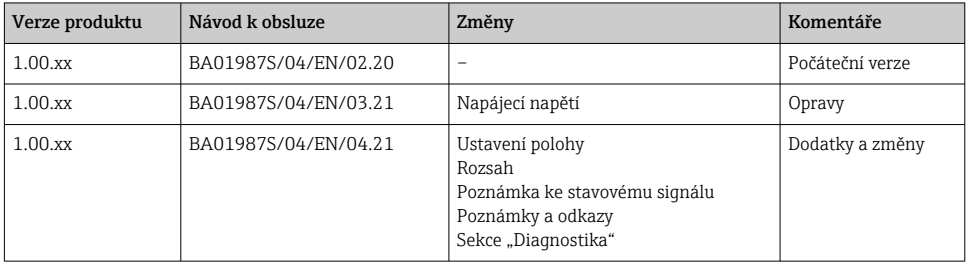

# Obsah

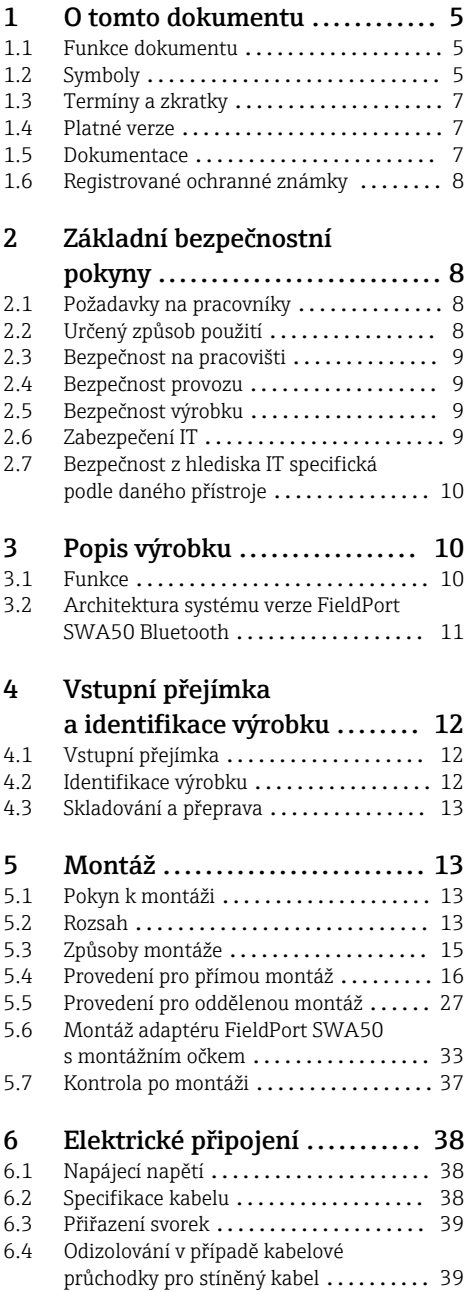

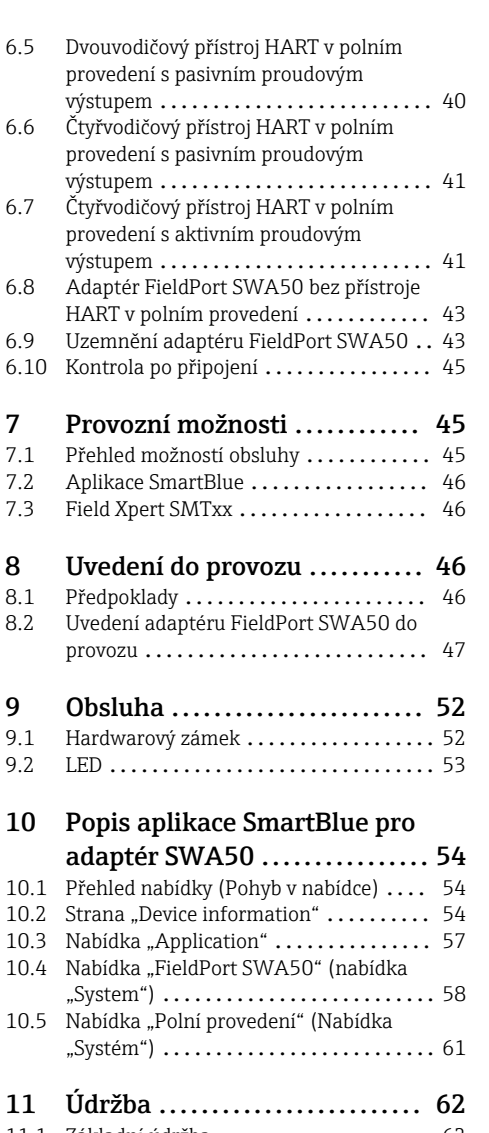

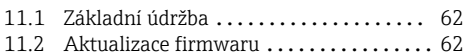

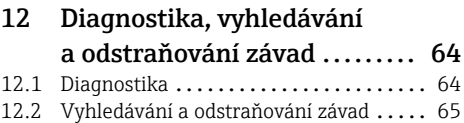

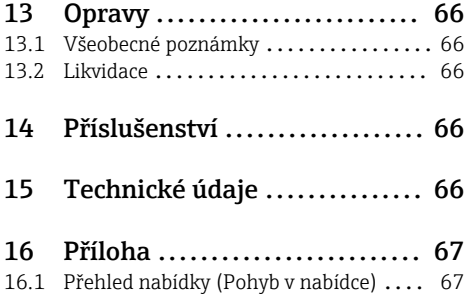

# <span id="page-4-0"></span>1 O tomto dokumentu

## 1.1 Funkce dokumentu

Tento návod k obsluze poskytuje veškeré informace, které jsou potřebné v různých fázích životního cyklu zařízení, včetně těchto:

- Identifikace výrobku
- Vstupní přejímka
- Skladování
- Instalace
- Připojení
- Ovládání
- Uvedení do provozu
- Vyhledávání a odstraňování závad
- Údržba
- Likvidace

## 1.2 Symboly

### 1.2.1 Bezpečnostní symboly

### **A** NEBEZPEČÍ

Tento symbol upozorňuje na nebezpečnou situaci. Pokud se této situaci nevyhnete, bude to mít za následek vážné nebo smrtelné zranění.

#### **VAROVÁNÍ**

Tento symbol upozorňuje na nebezpečnou situaci. Pokud se této situaci nevyhnete, může to mít za následek vážné nebo smrtelné zranění.

#### **AUPOZORNĚNÍ**

Tento symbol upozorňuje na nebezpečnou situaci. Pokud se této situaci nevyhnete, bude to mít za následek menší nebo střední zranění.

#### **OZNÁMENÍ**

Tento symbol obsahuje informace o postupech a dalších skutečnostech, které nevedou ke zranění osob.

## 1.2.2 Symboly pro určité typy informací

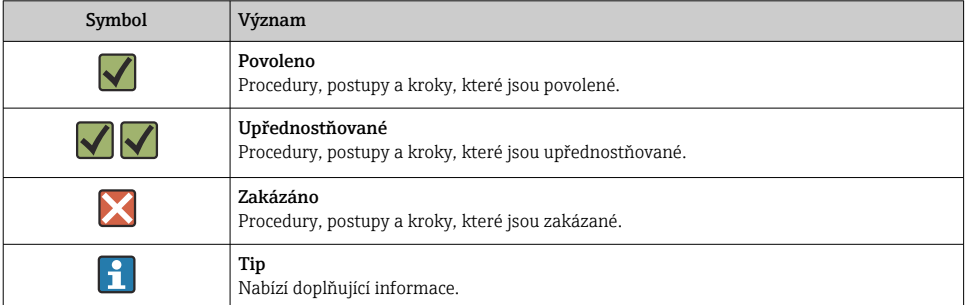

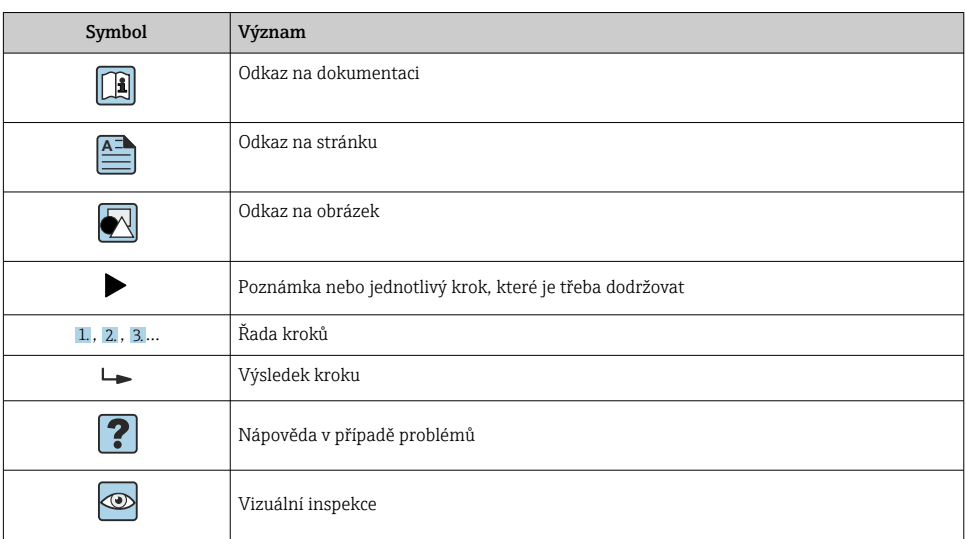

## 1.2.3 Symboly na obrázcích

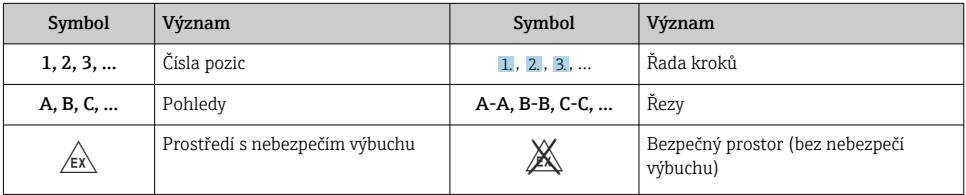

## 1.2.4 Elektrické symboly

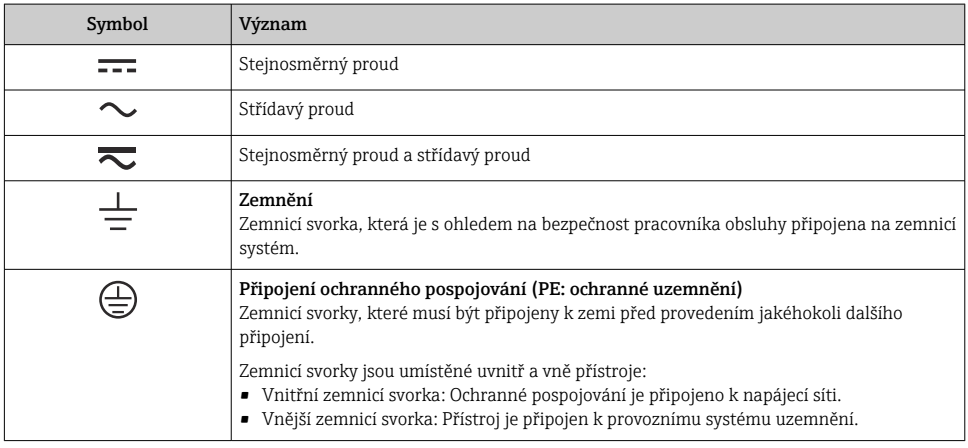

### <span id="page-6-0"></span>1.2.5 Ikony aplikace SmartBlue

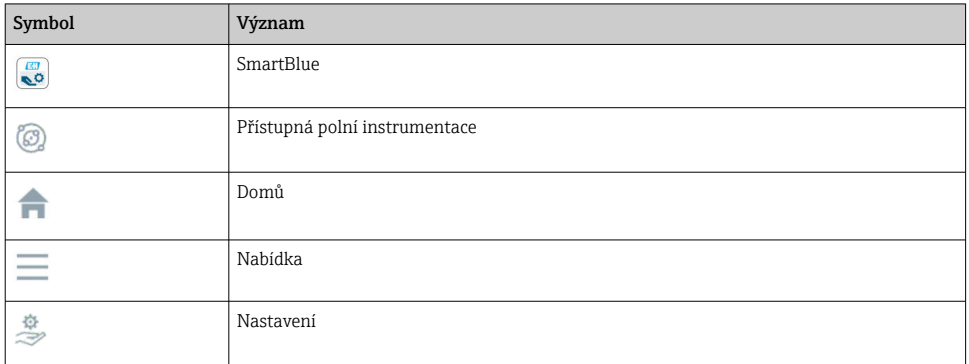

# 1.3 Termíny a zkratky

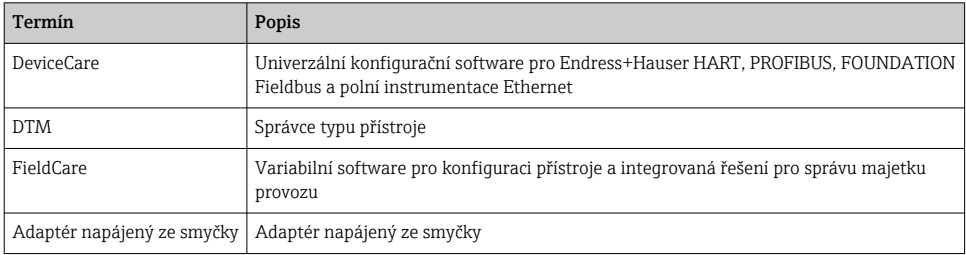

## 1.4 Platné verze

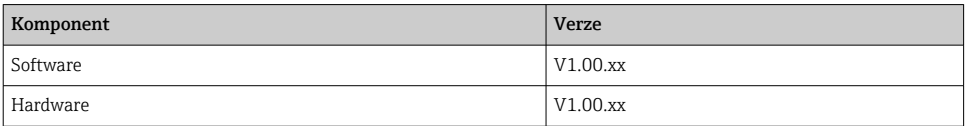

## 1.5 Dokumentace

### FieldPort SWA50

Technické informace TI01468S

## 1.5.1 Bezpečnostní pokyny (XA)

V závislosti na typu schválení jsou následující Bezpečnostní pokyny (XA) dodávány společně s přístrojem. Tvoří pak nedílnou součást návodu k obsluze.

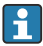

Na typovém štítku jsou uvedeny Bezpečnostní pokyny (XA), které s přístrojem souvisejí.

# <span id="page-7-0"></span>1.6 Registrované ochranné známky

## HART®

Registrovaná obchodní značka FieldComm Group, Austin, Texas, USA

### Bluetooth®

Loga a slovní označení *Bluetooth®* jsou registrovanými obchodními značkami, jejich vlastníkem je společnost Bluetooth SIG, Inc. Jakékoli použití těchto značek společností Endress+Hauser je v souladu s licencí. Další obchodní značky a jména jsou značkami a jmény jejích příslušných vlastníků.

## Apple®

Apple, logo Apple, iPhone a iPod touch jsou obchodními značkami společnosti Apple Inc. registrovanými v USA a dalších zemích. App Store je značkou služby společnosti Apple Inc.

## Android®

Android, Google Play a logo Google Play jsou obchodními značkami společnosti Google Inc.

# 2 Základní bezpečnostní pokyny

# 2.1 Požadavky na pracovníky

Pracovníci provádějící instalaci, uvádění do provozu, diagnostiku a údržbu musejí splňovat tyto požadavky:

- ‣ Vyškolení a kvalifikovaní specialisté musejí mít pro tuto konkrétní funkci a úkol odpovídající vzdělání. Specialisté v servisní organizaci společnosti Endress+Hauser.
- ‣ Pracovníci musejí mít pověření vlastníka/provozovatele závodu.
- ‣ Pracovníci musejí být obeznámeni s regionálními a národními předpisy.
- ‣ Před zahájením práce si pracovníci musí přečíst pokyny uvedené v návodu k použití, doplňkové dokumentaci i na certifikátech (podle aplikace) a porozumět jim.
- ‣ Pracovníci musejí dodržovat pokyny a obecné zásady.

Pracovníci obsluhy musejí splňovat následující požadavky:

- ‣ Pracovníci musejí být vlastníkem/provozovatelem závodu poučeni a oprávněni podle požadavků pro daný úkol.
- ‣ Pracovníci musejí dodržovat pokyny v tomto návodu.

# 2.2 Určený způsob použití

Adaptér FieldPort SWA50 je adaptér napájený ze smyčky, který konvertuje signál HART připojeného přístroje HART v polním provedení na spolehlivý a šifrovaný signál Bluetooth. Adaptér FieldPort SWA50 lze instalovat dodatečně ke všem prvkům dvouvodičové nebo čtyřvodičové polní instrumentace HART.

Signál Bluetooth se nesmí použít jako náhrada kabeláže v případě bezpečnostních aplikací s řídicí funkcí.

## Nesprávné použití

Nepovolené použití může narušit bezpečnost. Výrobce neodpovídá za škody způsobené nesprávným nebo jiným než určeným použitím.

# <span id="page-8-0"></span>2.3 Bezpečnost na pracovišti

Při práci na přístroji a s ním:

‣ Používejte požadované osobní ochranné pomůcky podle federálních/národních předpisů.

Pokud na přístroji a s ním pracujete s mokrýma rukama:

‣ Z důvodu zvýšeného rizika elektrického šoku je povinné nošení rukavic.

## 2.4 Bezpečnost provozu

Nebezpečí zranění!

- ‣ Používejte výhradně přístroj, který je v dokonalém technickém stavu, nevykazuje žádné závady a funguje bezchybně.
- ‣ Obsluha je zodpovědná za provoz přístroje bez rušení.

## Úpravy na přístroji

Neoprávněné úpravy přístroje jsou nepřípustné a mohou vést k nepředvídatelnému nebezpečí:

‣ Pokud bude přesto nutné provést úpravy, vyžádejte si konzultace u společnosti Endress +Hauser.

# 2.5 Bezpečnost výrobku

Tento přístroj byl navržen v souladu s osvědčeným technickým postupem tak, aby splňoval nejnovější bezpečnostní požadavky. Byl otestován a odeslán z výroby ve stavu, ve kterém bezpečně funguje.

Přístroj splňuje obecné bezpečnostní a zákonné požadavky. Vyhovuje všem nařízením EU/ES, které jsou uvedeny v EU prohlášení o shodě pro konkrétní zařízení. Endress+Hauser potvrzuje tuto skutečnost opatřením přístroje značkou CE.

# 2.6 Zabezpečení IT

Poskytujeme záruku pouze tehdy, když je přístroj instalován a používán tak, jak je popsáno v návodu k obsluze. Přístroj je vybaven zabezpečovacími mechanismy na ochranu před neúmyslnými změnami jeho nastavení.

Bezpečnost opatření IT podle norem bezpečnosti obsluhy, které zaručují dodatečnou ochranu pro přístroje a přenos dat, musí provést obsluha osobně.

# <span id="page-9-0"></span>2.7 Bezpečnost z hlediska IT specifická podle daného přístroje

### 2.7.1 Přístup pomocí bezdrátové technologie Bluetooth®

### Přenos signálu prostřednictvím bezdrátové technologie Bluetooth® používá kryptografickou techniku otestovanou Fraunhoferovým institutem AISEC.

- Připojení přes Bluetooth® není možné bez konkrétních přístrojů Endress+Hauser nebo *aplikace SmartBlue*.
- Navazuje se pouze jedno dvobodové spojení mezi jedním přístrojem FieldPort SWA50 a jedním chytrým telefonem nebo tabletem.
- Rozhraní bezdrátové technologie *Bluetooth*® lze chránit inkrementálně zamykáním hardwaru.  $\rightarrow \blacksquare$  52
- Zamykání hardwaru nelze deaktivovat nebo obcházet ovládacími nástroji.

# 3 Popis výrobku

## 3.1 Funkce

Adaptér FieldPort SWA50 konvertuje signál HART připojeného přístroje HART v polním provedení na spolehlivý a šifrovaný signál Bluetooth® nebo WirelessHART. FieldPort SWA50 lze dodatečně namontovat na všechna 2- nebo 4drátová HART polní zařízení.

S aplikací Endress+Hauser SmartBlue a Endress+Hauser Field Xpert máte následující možnosti:

- Nastavení adaptéru FieldPort SWA50
- Vizualizace naměřených hodnot připojeného polního provedení HART
- Vizualizace současného kombinovaného stavu sestávající ze stavu pro FieldPort SWA50 a stavu připojeného polního provedení HART

Polní instrumentaci HART lze připojit k Netilion Cloud prostřednictvím adaptéru FieldPort SWA50 a zařízení FieldEdae.

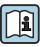

Podrobné informace o Netilion Cloud: https://netilion.endress.com

## OZNÁMENÍ

### Bezpečnostní aplikace s řídicími funkcemi přes signál Bluetooth

Nežádoucí chování bezpečnostní aplikace

‣ Nepoužívejte bezdrátový signál typu Bluetooth v bezpečnostní aplikaci s řídicí funkcí.

## <span id="page-10-0"></span>3.2 Architektura systému verze FieldPort SWA50 Bluetooth

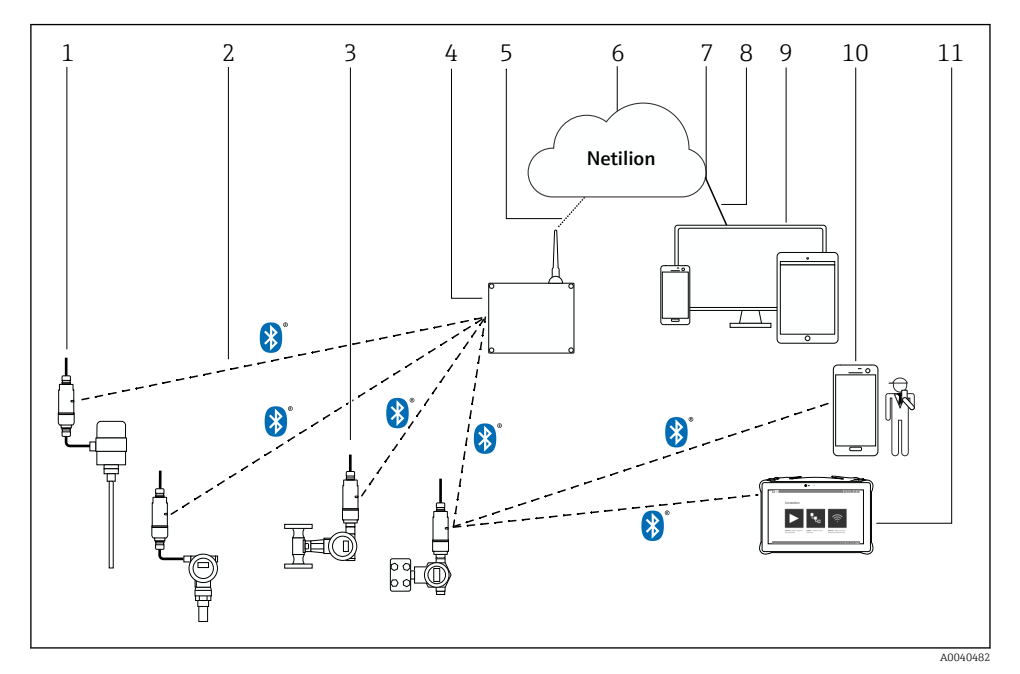

- *1 Architektura systému verze SWA50 Bluetooth*
- *Polní provedení HART s FieldPort SWA50, vzdálená montáž*
- *Šifrované bezdrátové připojení přes Bluetooth®*
- *Polní provedení HART s FieldPort SWA50, přímá montáž*
- *FieldEdge SGC200*
- *Připojení LTE*
- *Netilion Cloud*
- *Programovací rozhraní aplikace (API)*
- *Internetové připojení přes protokol https*
- *Aplikace Netilion Service nebo uživatelská aplikace založená na internetovém prohlížeči*
- *Aplikace Endress+Hauser SmartBlue*
- *Endress+Hauser Field Xpert, např. SMTxx*

# <span id="page-11-0"></span>4 Vstupní přejímka a identifikace výrobku

# 4.1 Vstupní přejímka

- Zkontrolujte, zda obal nebyl během přepravy viditelně poškozen
- Opatrně obal otevřete
- Zkontrolujte, zda není obsah viditelně poškozen
- Zkontrolujte, zda je rozsah dodávky kompletní a nic nechybí
- Uchovejte všechny doprovodné dokumenty

Přístroj nesmí být uváděn do provozu, pokud se zjistí, že je obsah poškozen. V takovém případě se obraťte na své prodejní centrum Endress+Hauser: www.addresses.endress.com

Je-li to možné, vraťte přístroj společnosti Endress+Hauser v původním obalu.

Rozsah dodávky

- FieldPort SWA50
- Kabelové průchodky pro objednané provedení
- Volitelná možnost: montážní očko

Dokumentace (součást dodávky)

- Návod k obsluze
- Závisí na objednaném provedení přístroje: Bezpečnostní pokyny

## 4.2 Identifikace výrobku

## 4.2.1 Typový štítek

Typový štítek přístroje je proveden laserem na krytu.

Další informace o přístroji:

- Zadejte výrobní číslo uvedené na typovém štítku do vyhledávače Device Viewer (www.endress.com → Nástroje výrobku → Přístup k informacím o konkrétním přístroji → Device Viewer (od výrobního čísla po dokumentaci a informace o přístroji) → Vyberte možnost → Zadejte výrobní číslo): Zobrazí se veškeré informace týkající se přístroje.
- Zadejte výrobní číslo uvedené na typovém štítku do aplikace Endress+Hauser Operations: Zobrazí se veškeré informace týkající se přístroje.

## 4.2.2 Adresa výrobce

Endress+Hauser SE+Co. KG

Hauptstraße 1

79689 Maulburg

Německo

www.endress.com

# <span id="page-12-0"></span>4.3 Skladování a přeprava

- Komponenty jsou zabaleny tak, aby byly plně chráněny proti nárazu po dobu, kdy jsou uloženy ve skladu i během přepravy.
- Přípustná teplota skladování je  $-40$  ...  $+85$  °C ( $-40$  ... 185 °F).
- Komponenty skladujte v původním obalu a na suchém místě.
- Pokud je to možné, komponenty přepravujte pouze v originálním obalu.

# 5 Montáž

## 5.1 Pokyn k montáži

- Dávejte pozor na zarovnání a rozsah.  $\rightarrow \Box$  13
- Dodržte vzdálenost alespoň 6 cm od stěn a trubek. Věnujte pozornost rozšíření Fresnelovy zóny.
- Neinstalujte v těsné blízkosti zařízení vysokého napětí.
- Pro lepší spojení instalujte adaptér FieldPort SWA50 v dohledové vzdálenosti od brány FieldEdge SGC200.
- Věnujte pozornost účinkům vibrací v místě montáže.

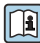

 $\mathbf{f}$ 

Podrobné informace o dosahu a odolnosti proti vibracím naleznete v technických údajích pro FieldPort SWA50  $\rightarrow$   $\blacksquare$  7

Doporučujeme chránit adaptér FieldPort SWA50 před působením srážek a přímého slunečního světla. Aby nedošlo ke snížení kvality signálu, nepoužívejte kovový kryt.

## 5.2 Rozsah

Rozsah závisí na vyrovnání FieldPort SWA50, místě montáže a podmínkách prostředí.

Vzhledem k tomu, že anténa brány WirelessHART nebo FieldEdge je normálně vyrovnána svisle, doporučujeme také namontovat FieldPort SWA50 vertikálně. Pokud jsou antény orientovány jinak, může to značně snížit dosah antény.

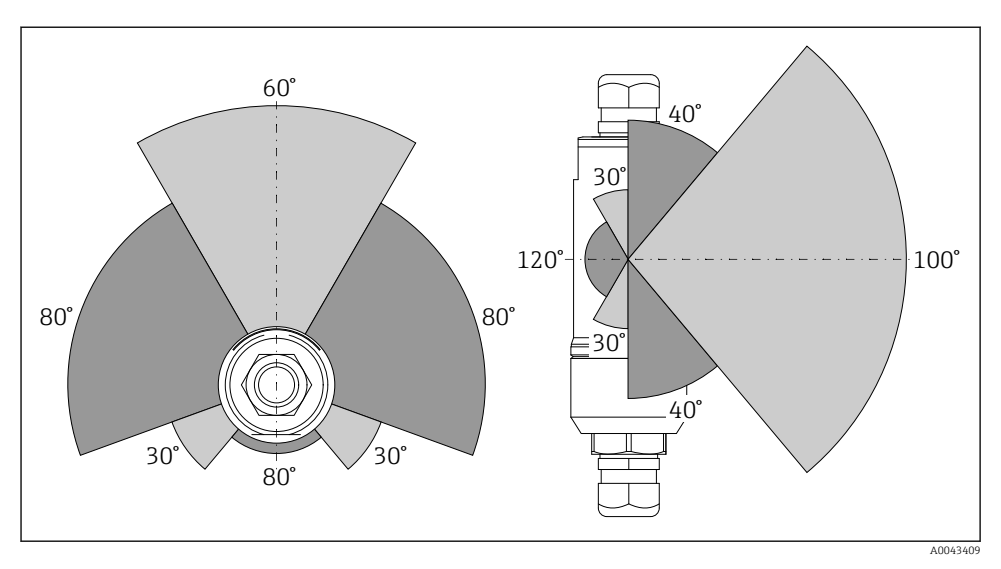

 *2 Různé rozsahy v závislosti na poloze přenosového okna*

### Bluetooth

Až 40 m bez překážek, pokud je FieldPort SWA50 optimálně orientován

### WirelessHART

Až 200 m bez překážek, pokud je FieldPort SWA50 optimálně orientován

## <span id="page-14-0"></span>5.3 Způsoby montáže

### 5.3.1 Provedení pro přímou montáž

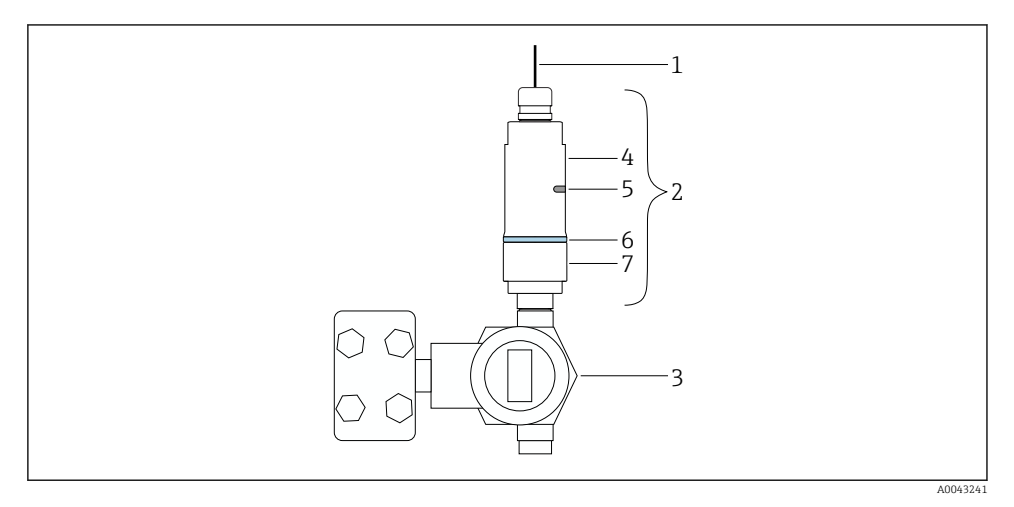

- *3 Příklad přímé montáže*
- *Kabel*

f

- *Provedení adaptéru FieldPort SWA50 pro přímou montáž*
- *Polní provedení HART*
- *Spodní část pouzdra*
- *Přenosové okno*
- *Designový kroužek*
- *Horní část pouzdra*

Sekvence montáže pro verzi "přímá montáž": →  $\triangleq$  16

## <span id="page-15-0"></span>5.3.2 Provedení pro oddělenou montáž

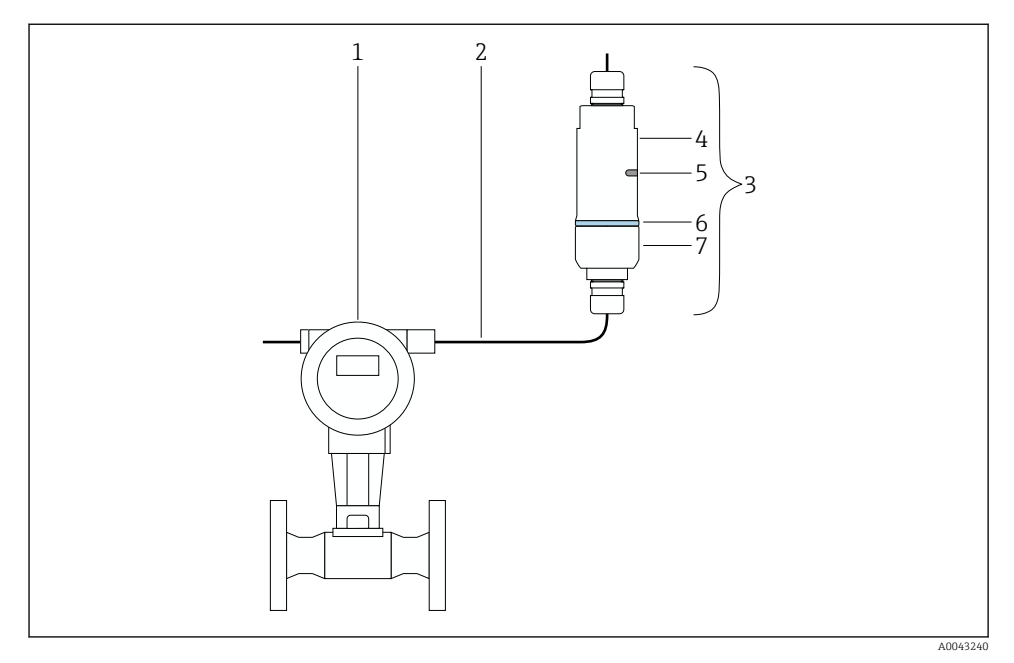

- *4 Příklad oddělené montáže*
- *1 Polní provedení HART*
- *2 Kabel*
- *3 Provedení adaptéru FieldPort SWA50 pro přímou montáž*
- *4 Spodní část pouzdra*
- *5 Přenosové okno*
- *6 Designový kroužek*
- *7 Horní část pouzdra*

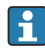

U oddělené montáže doporučujeme použít provedení s volitelným montážním očkem. Nebo je možné zajistit oddělené provedení sponou na trubku.

Sekvence montáže pro montáž odděleného provedení: → ■ 27

## 5.4 Provedení pro přímou montáž

### OZNÁMENÍ

#### Poškozená těsnění.

Stupeň krytí IP již nelze zaručit.

‣ Dbejte na to, aby nedošlo k poškození těsnění.

### OZNÁMENÍ

### Během montáže je přítomno napájecí napětí.

Hrozí poškození přístroje.

- ‣ Před zahájením montáže odpojte přístroj od napájení.
- ‣ Ujistěte se, že do přístroje není přiváděna elektrická energie.
- ‣ Zajistěte, aby nemohlo dojít k náhodnému zapnutí.

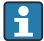

Přehled "Přímá montáž": → ■ 15

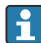

Elektrické připojení: [→ 38](#page-37-0)

### Potřebné nástroje

- Klíč AF24
- Klíč AF36

### Montáž adaptéru FieldPort SWA50

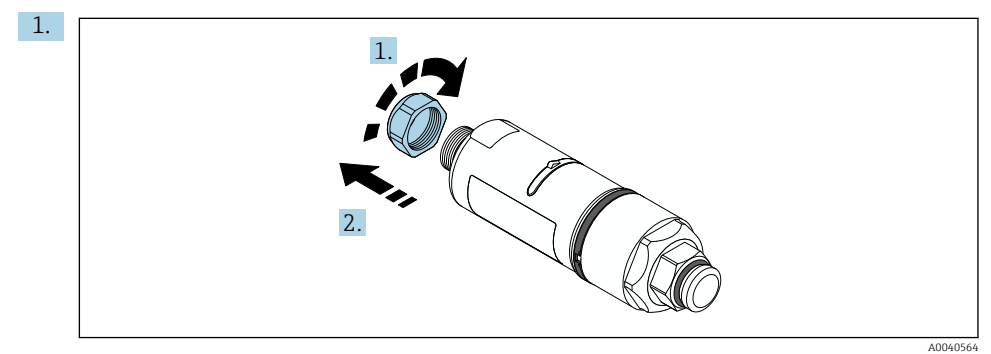

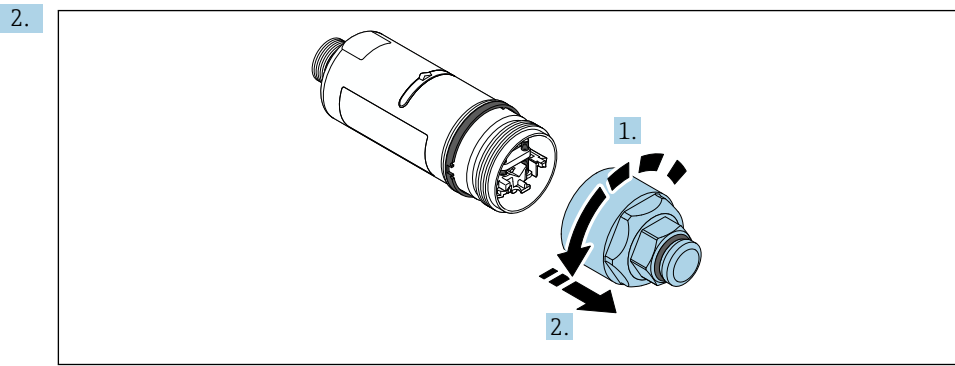

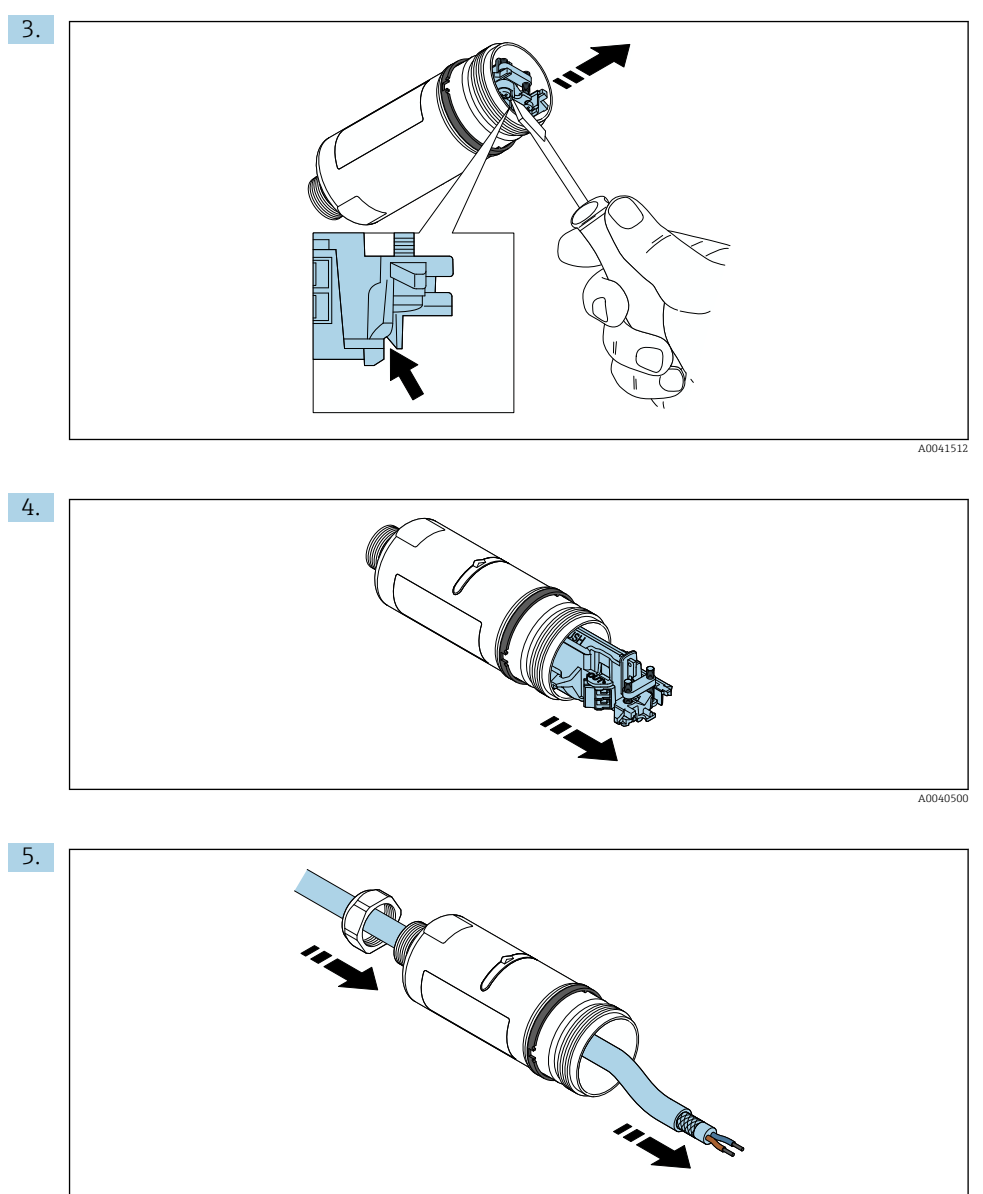

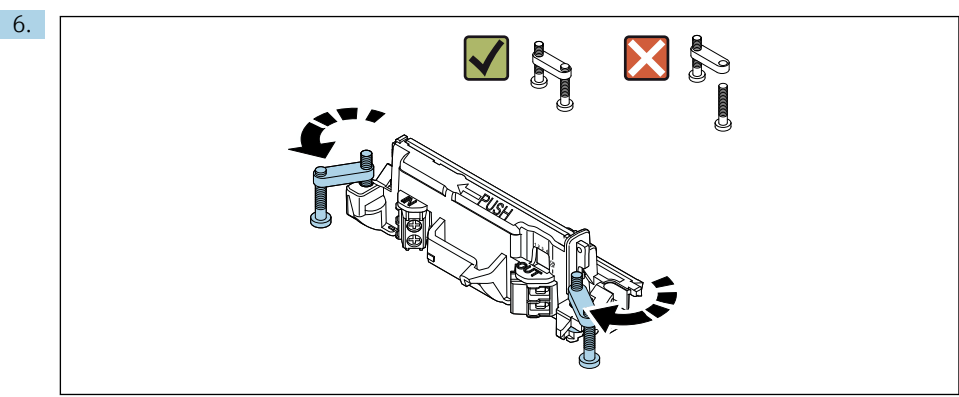

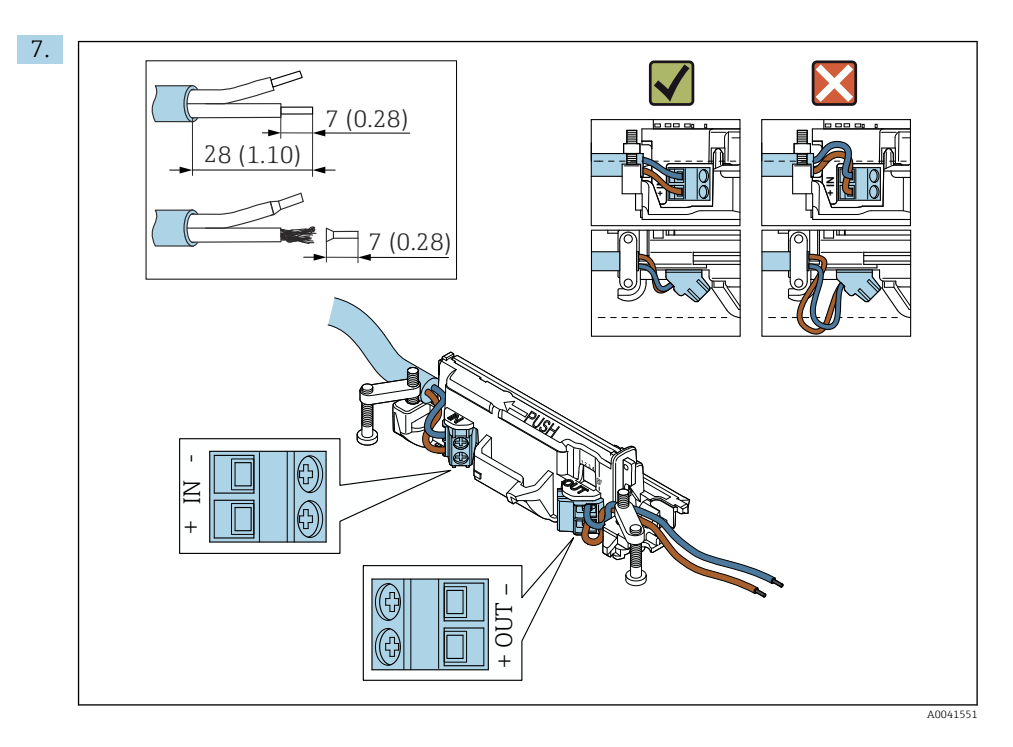

Jádra vodičů pro připojení přístroje v polním provedení musí mít dostatečnou délku. Jádra nezkracujte na požadovanou délku, dokud je nepřipojíte.

 $\mathbf{F}$ 

Pokud používáte kabelovou průchodku pro stíněný kabel, věnujte pozornost informaci o odizolování vodiče →  $\triangleq$  39.

- Elektrické připojení pro dvouvodičové přístroje HART v polním provedení s pasivním proudovým výstupem:  $\rightarrow \blacksquare$  40
	- Elektrické připojení pro čtyřvodičové přístroje HART v polním provedení s pasivním proudovým výstupem:  $\rightarrow$   $\approx$  41
	- Elektrické připojení pro čtyřvodičové přístroje HART v polním provedení s aktivním proudovým výstupem:  $\rightarrow$   $\triangleq$  41
	- Elektrické připojení pro FieldPort SWA50 bez přístroje HART v polním provedení:  $\rightarrow$   $\bigoplus$  43

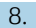

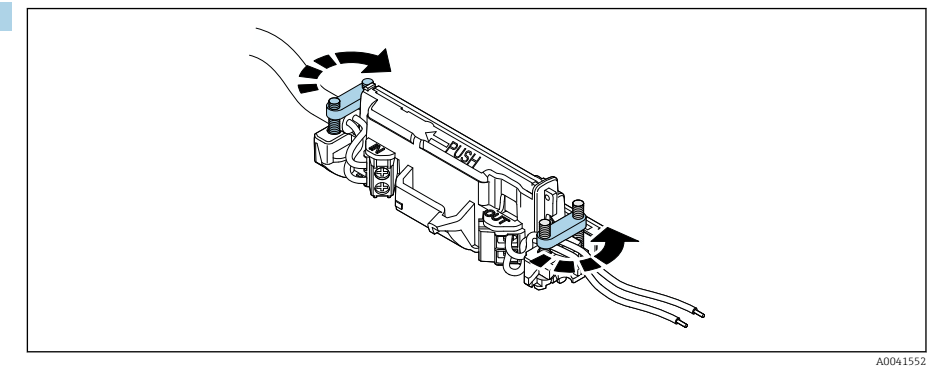

Utáhněte šrouby pro odlehčení tahu. Točivý moment: 0,4 Nm ±0,04 Nm

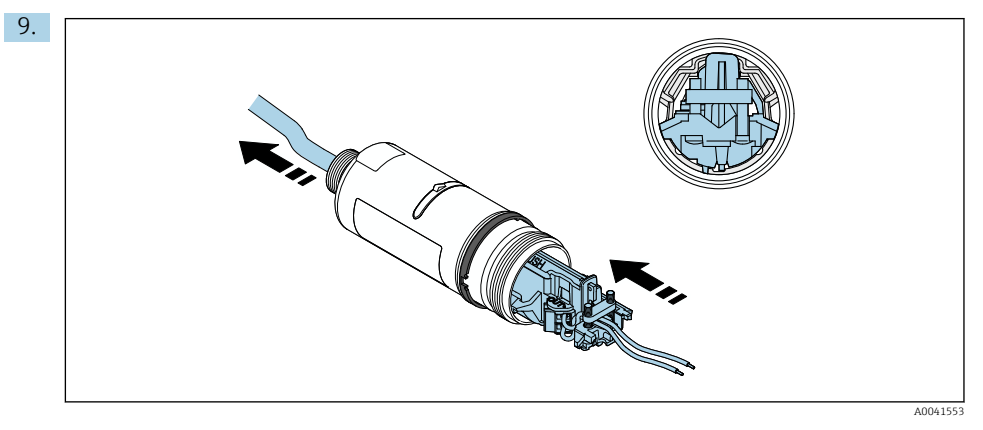

Zasuňte elektronickou vložku do vodítka uvnitř pouzdra.

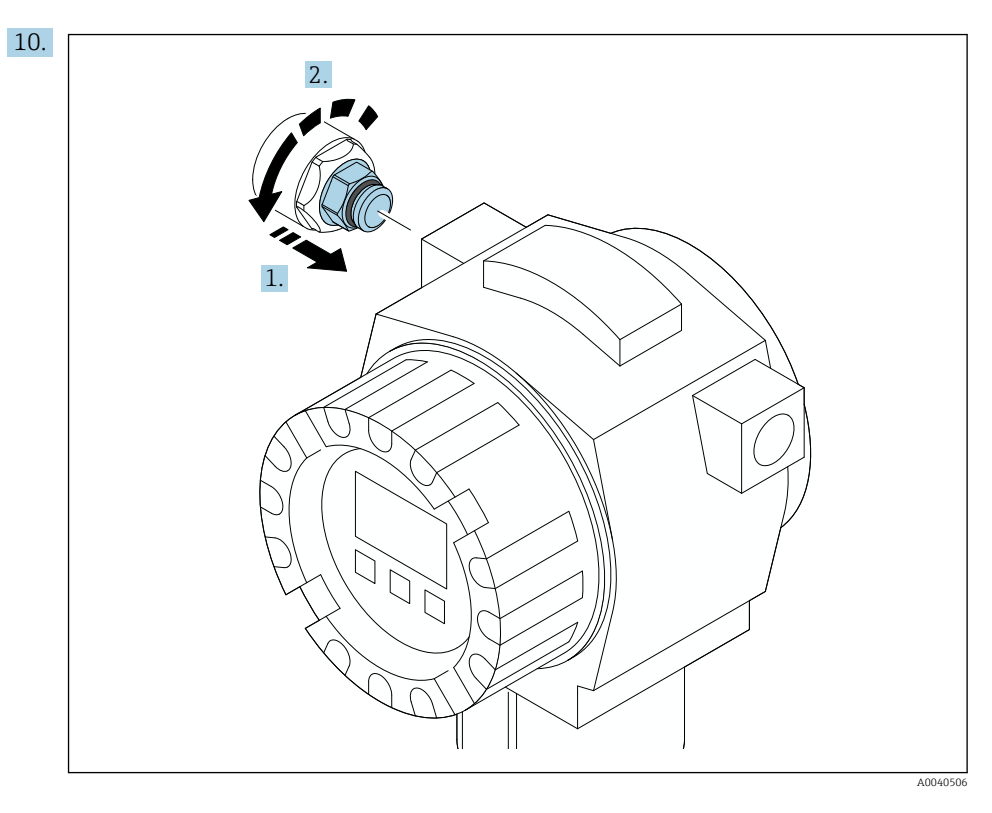

Informace týkající se točivého momentu najdete v dokumentaci k polní instrumentaci.

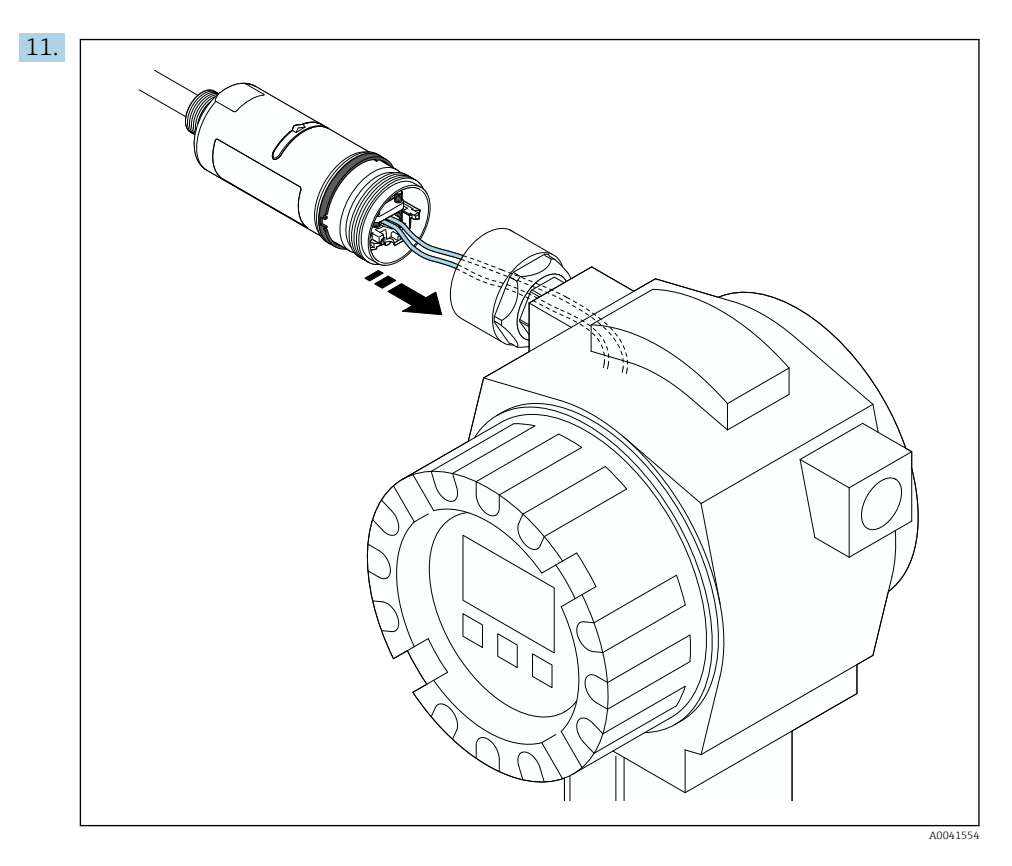

Jádra vodičů pro připojení přístroje v polním provedení musí mít dostatečnou délku. Zkraťte jádra vodičů v přístroji v polním provedení na požadovanou délku.

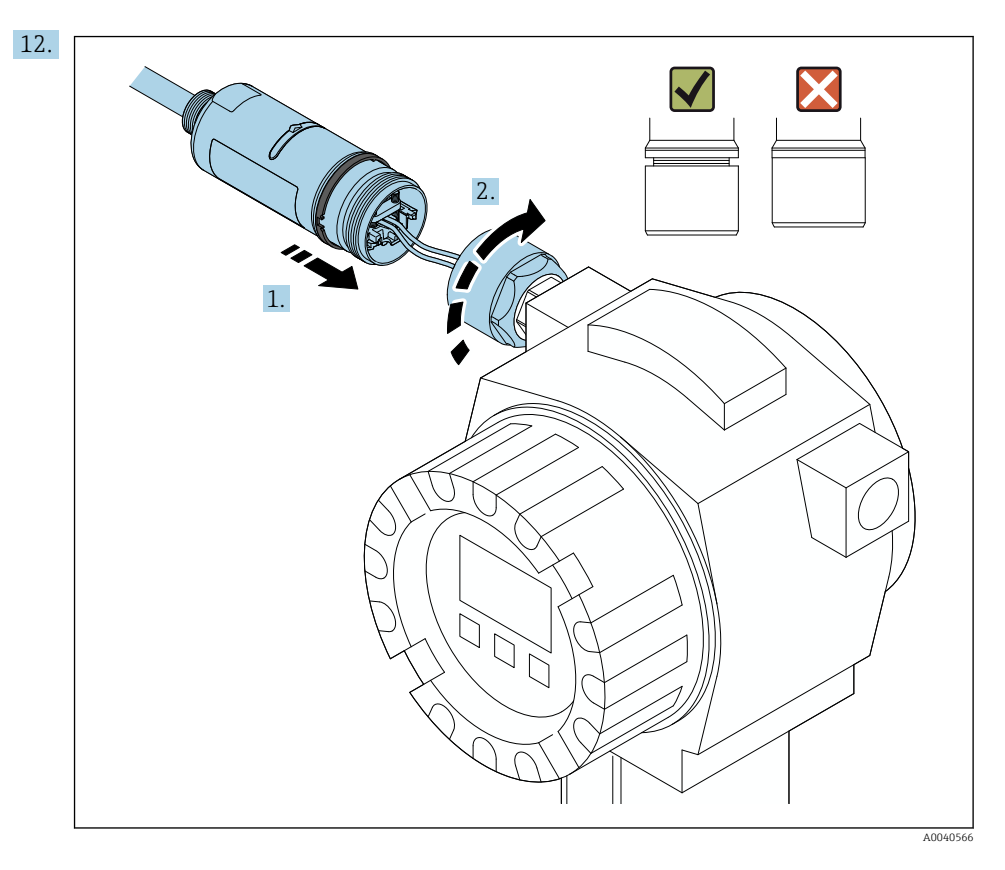

Zatím neutahujte horní část pouzdra, abyste ještě mohli otáčet spodní částí pouzdra.

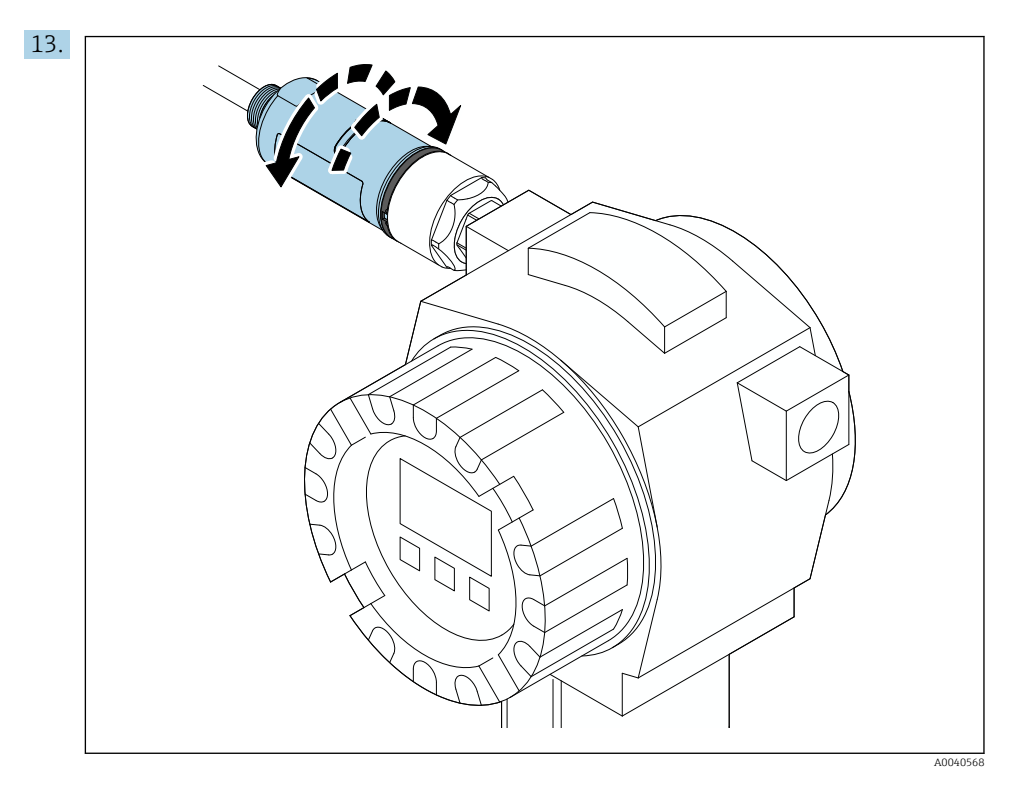

Zarovnejte spodní část krytu s přenosovým oknem podle architektury sítě →  $\triangleq$  13.

Abyste zamezili porušení vodiče, spodní částí pouzdra otáčejte maximálně o ±180°.

 $\mathbf{F}$ 

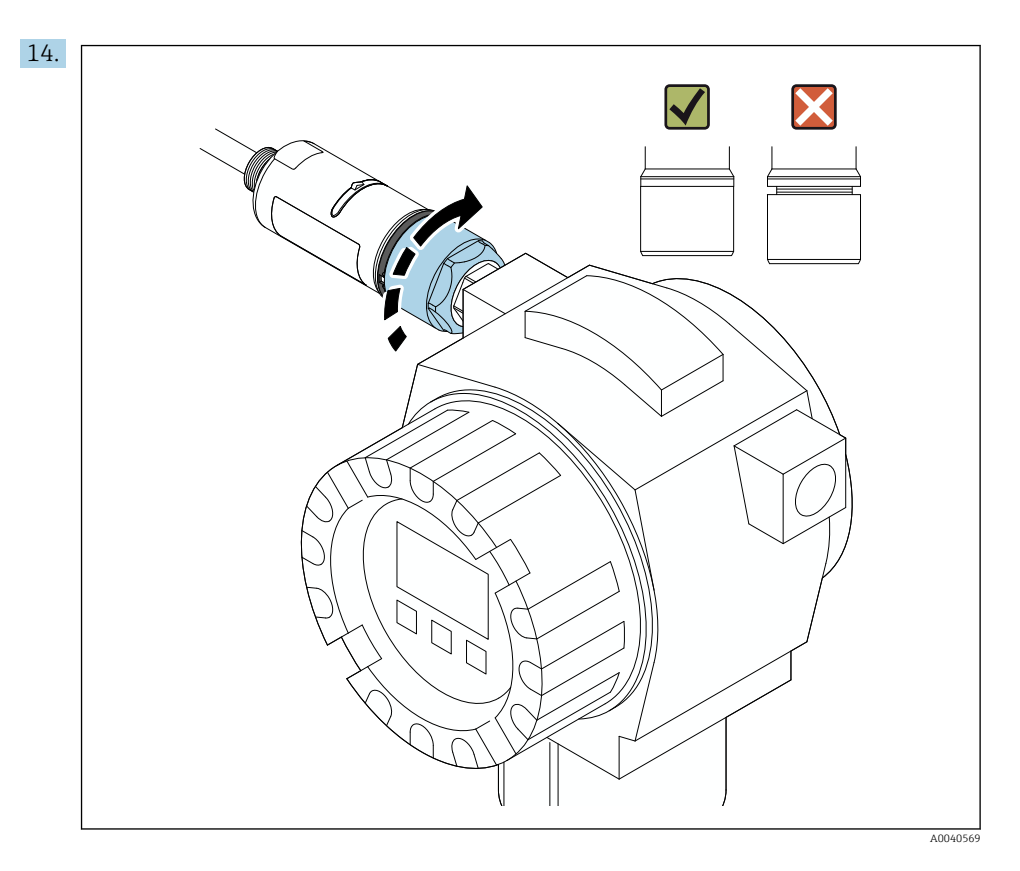

Utáhněte horní část pouzdra tak, aby bylo možné následně otáčet modrým designovým kroužkem. Točivý moment: 5 Nm ±0,05 Nm

<span id="page-26-0"></span>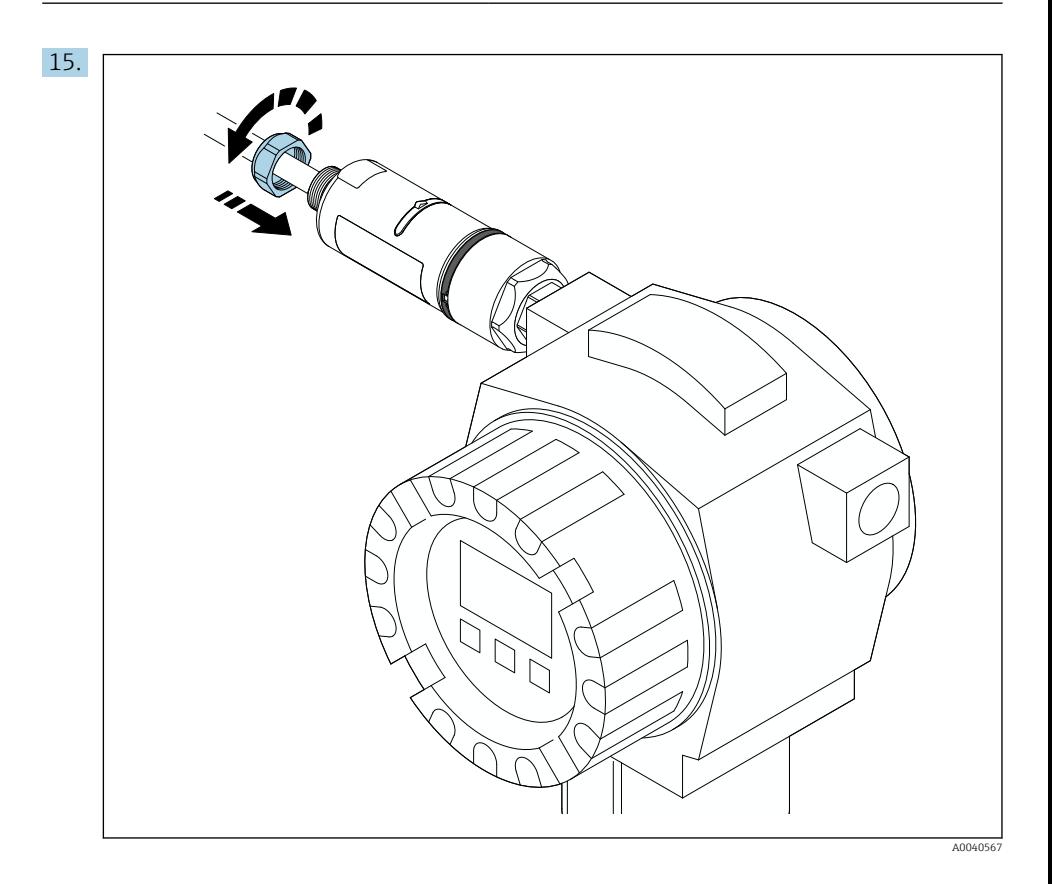

16. Proveďte uvedení do provozu  $\rightarrow \Box$  46.

# 5.5 Provedení pro oddělenou montáž

## OZNÁMENÍ

### Poškozené těsnění.

Stupeň krytí IP již nelze zaručit.

‣ Dbejte na to, aby nedošlo k poškození těsnění.

### **OZNÁMENÍ**

## Během montáže je přítomno napájecí napětí.

Hrozí poškození přístroje.

- ‣ Před zahájením montáže odpojte přístroj od napájení.
- ‣ Ujistěte se, že do přístroje není přiváděna elektrická energie.
- ‣ Zajistěte, aby nemohlo dojít k náhodnému zapnutí.

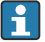

Přehled "vzdálené montáže": → ■ 15

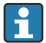

Elektrické připojení: [→ 38](#page-37-0)

### Potřebné nástroje

- Klíč AF27
- Klíč AF36

## Montáž adaptéru FieldPort SWA50

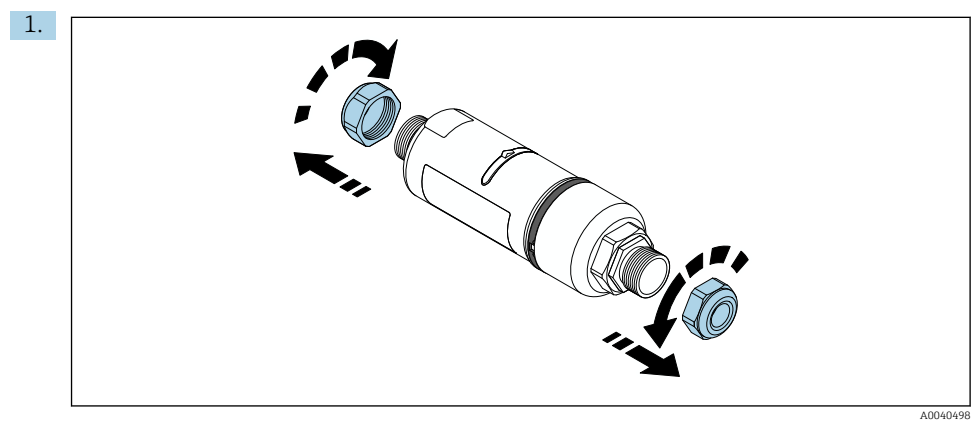

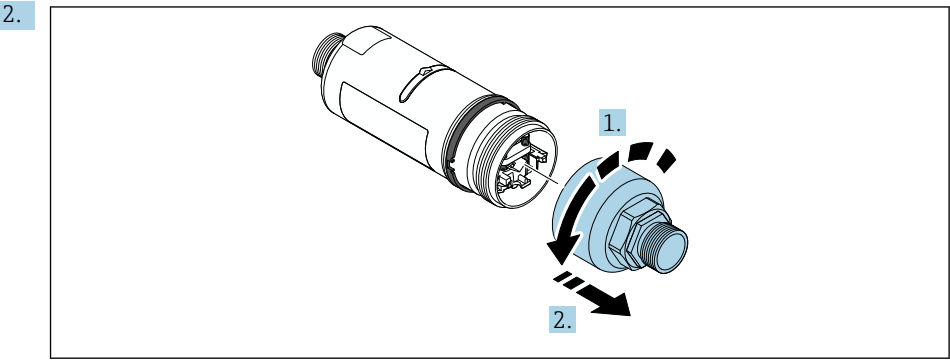

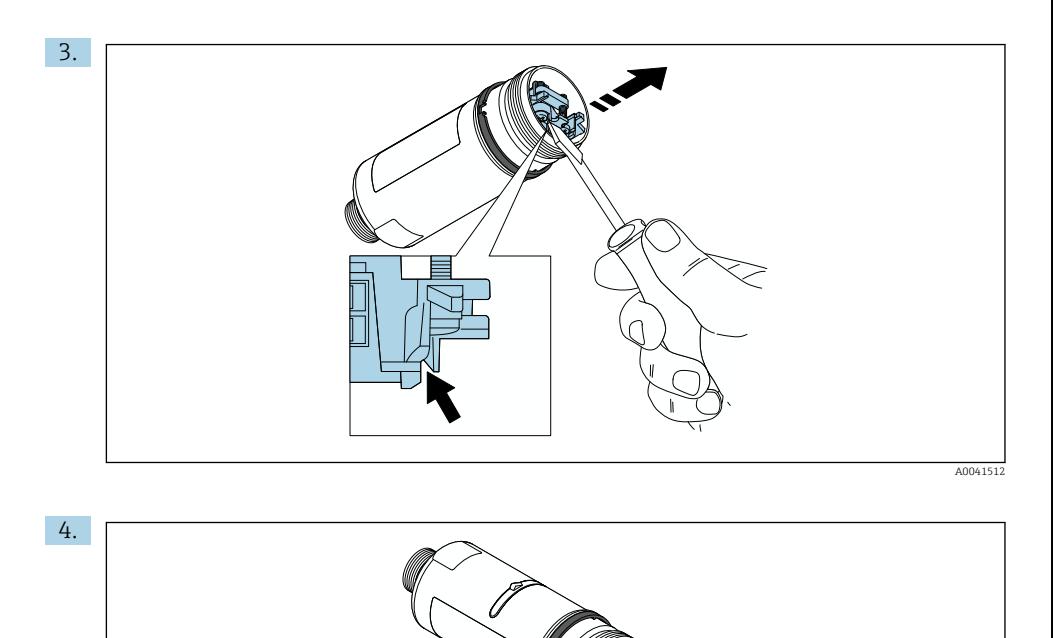

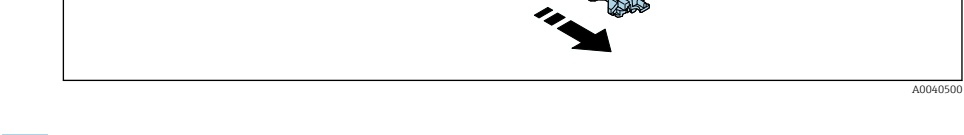

5. Pokud montujete FieldPort SWA50 pomocí volitelného montážního očka, postupujte podle pokynů v části "Montáž montážního očka a FieldPort SWA50"→ ⇔ 36.

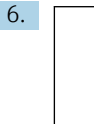

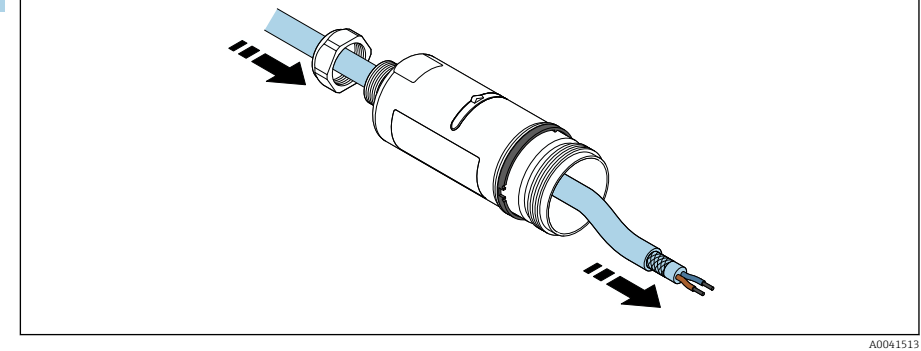

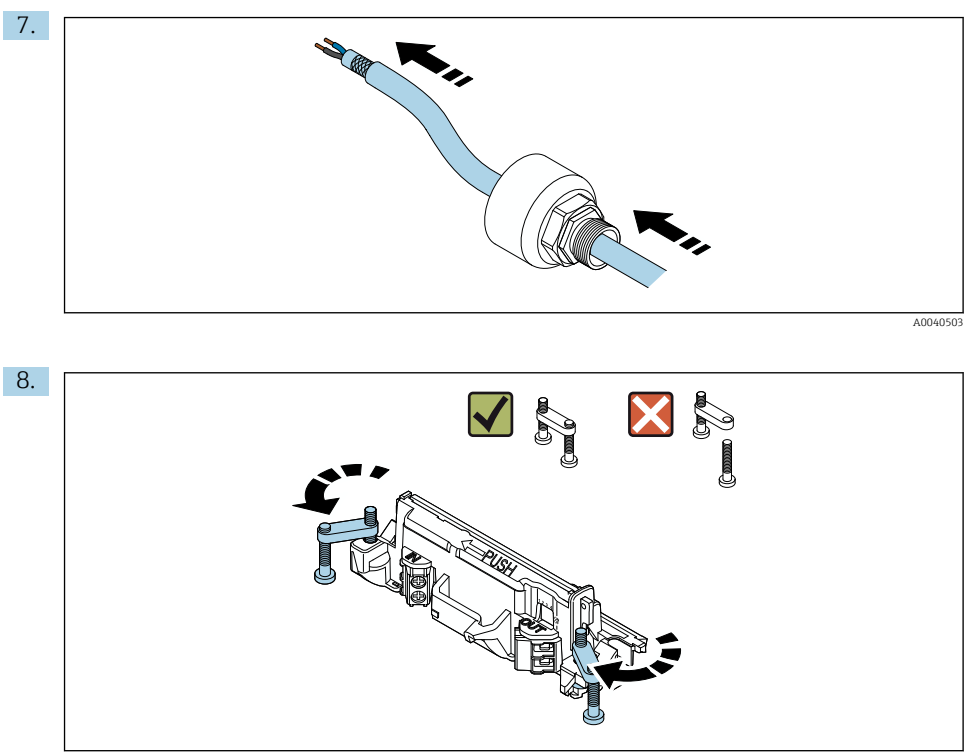

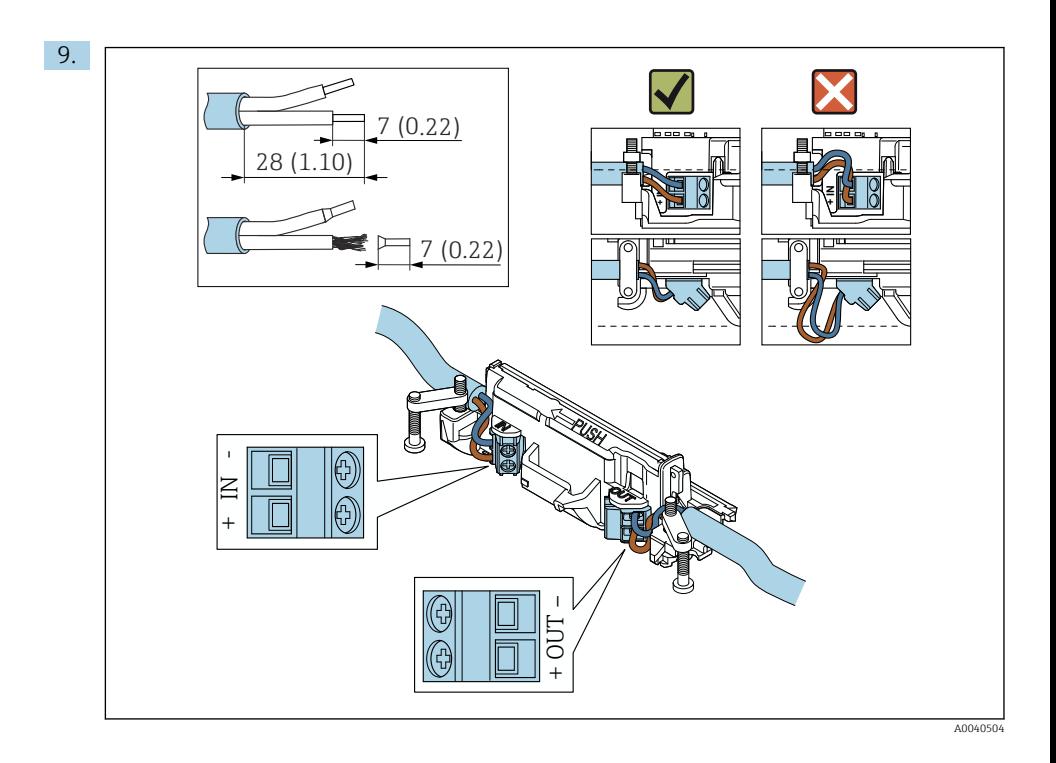

- Pokud používáte kabelovou průchodku pro stíněný kabel, věnujte pozornost informaci o odizolování vodiče →  $\oplus$  39.
- Elektrické připojení pro dvouvodičové přístroje HART v polním provedení s pasivním proudovým výstupem:  $\rightarrow$   $\blacksquare$  40
	- Elektrické připojení pro čtyřvodičové přístroje HART v polním provedení s pasivním proudovým výstupem:  $\rightarrow$   $\approx$  41
	- Elektrické připojení pro čtyřvodičové přístroje HART v polním provedení s aktivním proudovým výstupem: → ■ 41
	- Elektrické připojení pro FieldPort SWA50 bez přístroje HART v polním provedení:  $\rightarrow$   $\blacksquare$  43

 $\mathbf{f}$ 

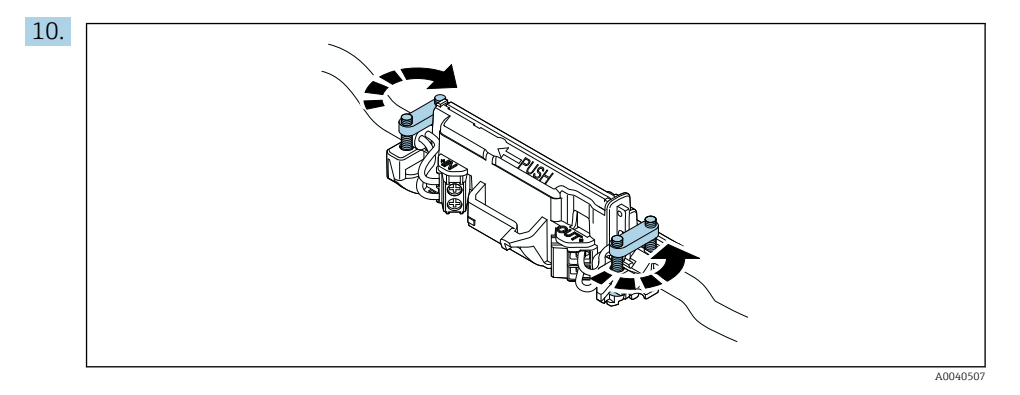

Utáhněte šrouby pro odlehčení tahu. Točivý moment: 0,4 Nm ±0,04 Nm

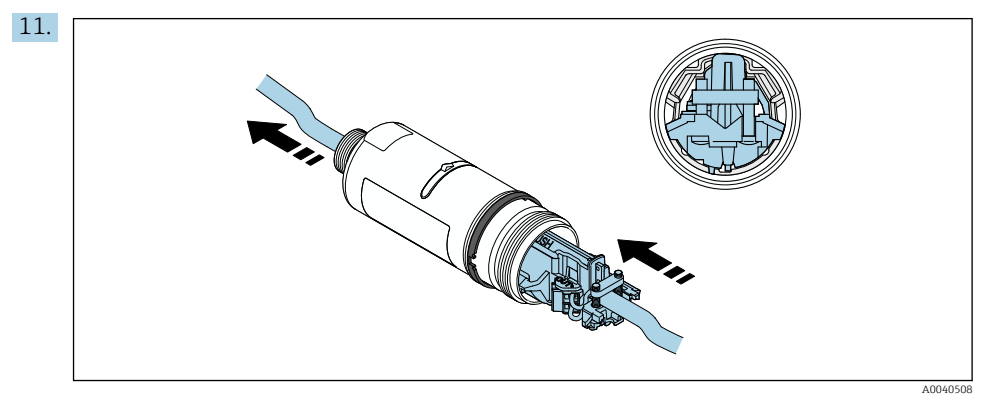

Zasuňte elektronickou vložku do vodítka uvnitř pouzdra.

<span id="page-32-0"></span>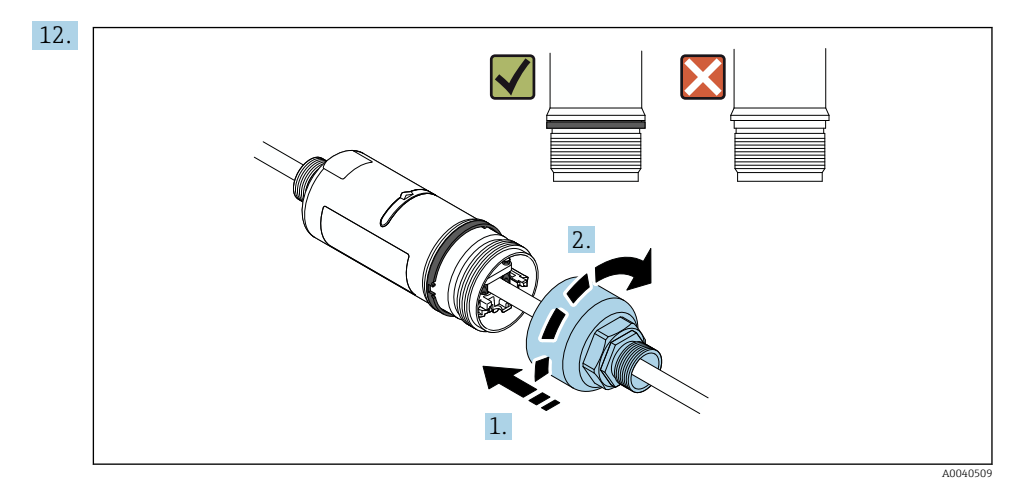

Utáhněte horní část pouzdra tak, aby bylo možné následně otáčet modrým designovým kroužkem. Točivý moment: 5 Nm ±0,05 Nm

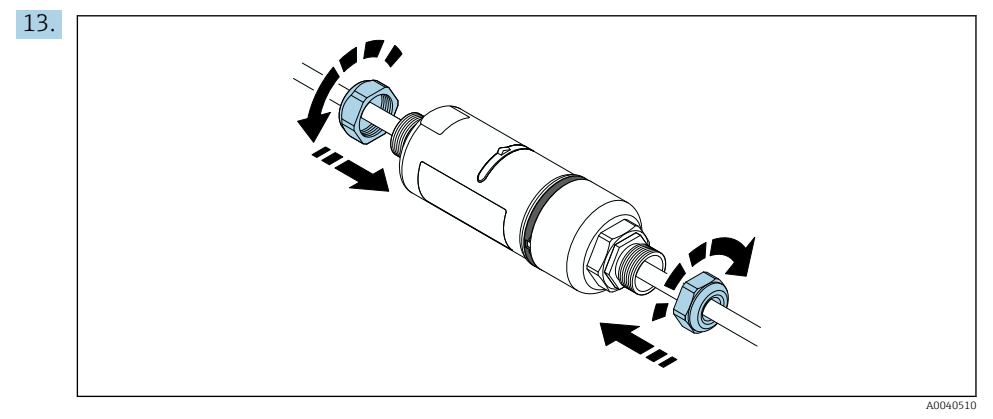

14. Proveďte uvedení do provozu  $\rightarrow \Box$  46.

## 5.6 Montáž adaptéru FieldPort SWA50 s montážním očkem

## 5.6.1 Montáž a možnosti vyrovnání

Montážní očko lze montovat těmito způsoby:

- Na trubky o maximálním průměru 65 mm
- Na stěny

Adaptér FieldPort lze pomocí podpěrného očka vyrovnat takto:

- pomocí různých montážních pozic na montážním očku
- otáčením podpěrného očka

Dávejte pozor na zarovnání a rozsah  $\rightarrow \Box$  13.

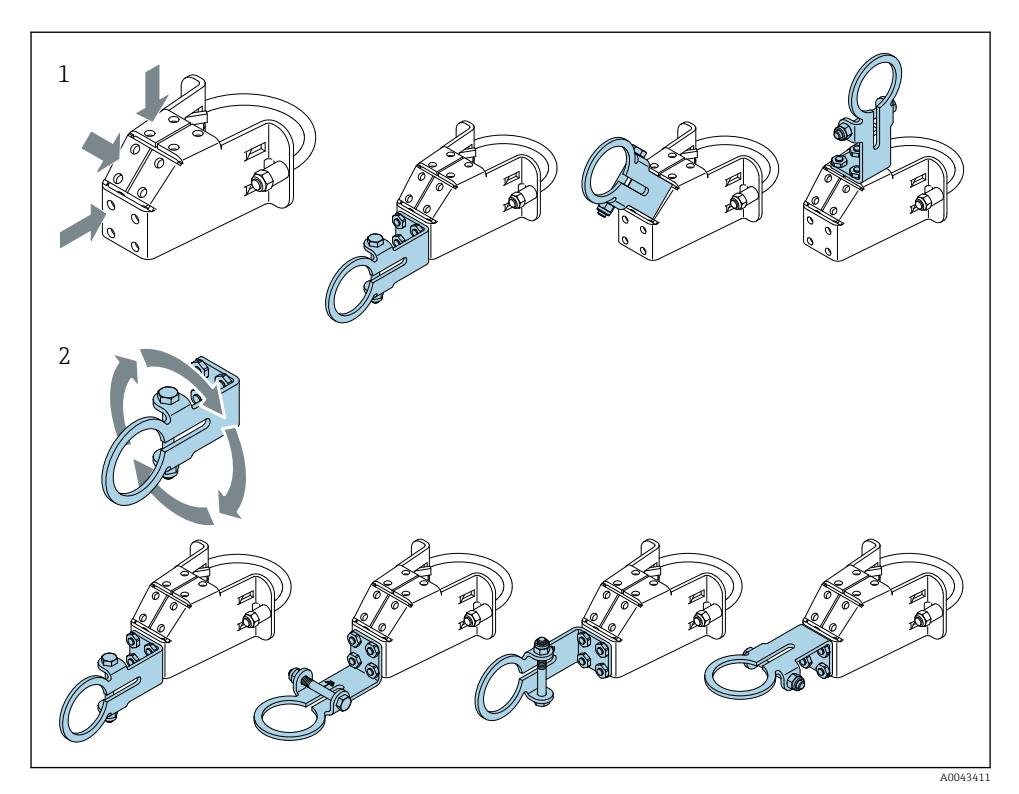

 *5 Možnosti vyrovnání pomocí podpěrného očka*

- *1 Různé montážní pozice podpěrného očka*
- *2 Otáčení podpěrného očka*

## 5.6.2 Rozměry

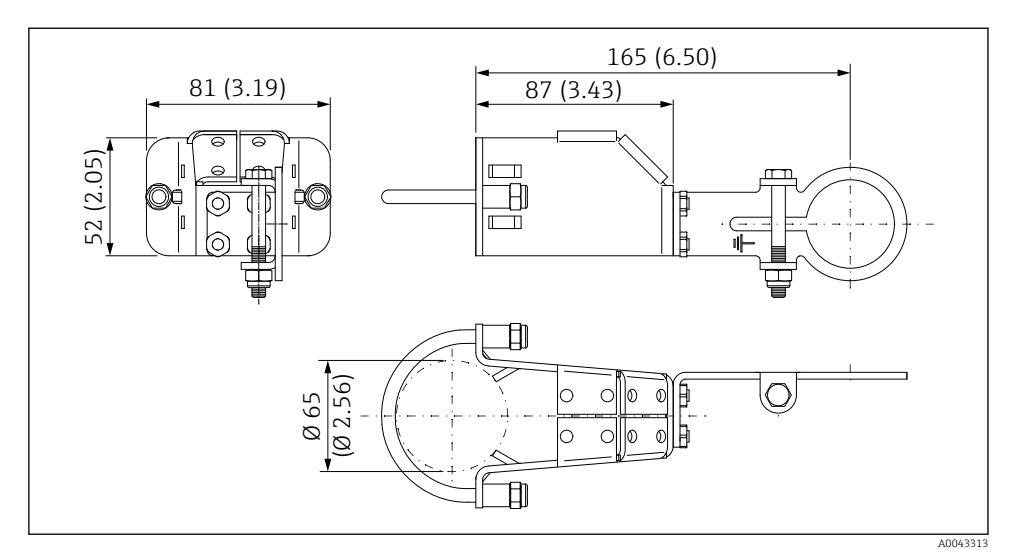

 *6 Rozměry montážního očka – instalace do potrubí*

![](_page_34_Figure_5.jpeg)

 *7 Rozměry příchytky – montáž na stěnu*

### <span id="page-35-0"></span>5.6.3 Montáž montážního očka a adaptéru FieldPort SWA50

![](_page_35_Picture_2.jpeg)

 *8 Adaptér FieldPort SWA50 namontovaný na volitelném montážním očku*

- *1 Šroub se šestihrannou hlavou pro zajištění a uzemnění*
- *2 Podpěrné očko*
- *3 Montážní očko*
- *4 Kulatá příchytka*

Pokud montujete FieldPort SWA50 pomocí montážního očka, musíte odstranit designový kroužek mezi horní částí krytu a spodní částí krytu.

### Potřebné nástroje

- Klíč AF10
- Klíč na inbusové šrouby 4

### Montáž montážního očka na trubku

‣ Upevněte montážní očko v požadované poloze na trubce. Točivý moment: minimálně 5 Nm

![](_page_35_Picture_14.jpeg)

Pokud změníte polohu podpěrného očka na montážním očku, utáhněte čtyři šrouby s šestihrannou hlavou točivým momentem 4 Nm až 5 Nm.

### Montáž montážního očka na stěnu

‣ Upevněte podpěrné očko v požadované poloze na stěnu. Použijte šrouby vhodné pro danou stěnu.
#### <span id="page-36-0"></span>Montáž adaptéru FieldPort SWA50

Věnujte pozornost části "Montáž verze "vzdálená montáž"  $\rightarrow$   $\blacksquare$  27.

- 1. Odšroubujte kabelové průchodky adaptéru FieldPort SWA50.
- 2. Odšroubujte horní část pouzdra.
- 3. Odeberte z pouzdra elektronickou vložku.
- 4. Odeberte ze spodní části pouzdra designový kroužek.
- 5. Zasuňte spodní část pouzdra do otvoru podpěrného očka.
- 6. Proveďte elektrické připojení adaptéru FieldPort SWA50.
- 7. Zasuňte elektronickou vložku do spodní části pouzdra.
- 8. Našroubujte horní část pouzdra, neutahujte.
- 9. Zarovnejte spodní část krytu s přenosovým oknem FieldPort SWA50 podle architektury sítě. Okénko převodovky je umístěno pod černým plastovým těsněním.
- 10. Utáhněte horní část pouzdra. Točivý moment: 5 Nm ±0,05 Nm
- 11. Připojte ochranné zemnění ke šroubu se šestihrannou hlavou.
- 12. Utáhněte šroub se šestihrannou hlavou tak, aby adaptér FieldPort SWA50 byl upevněn v montážním očku.

### 5.7 Kontrola po montáži

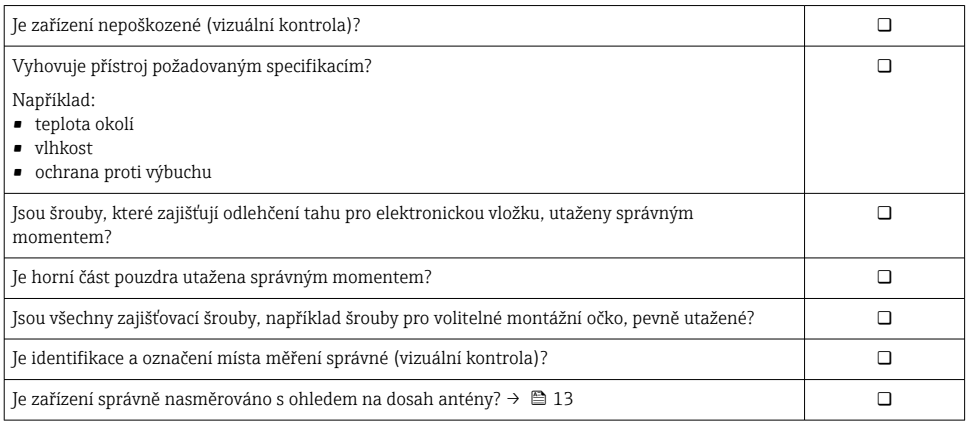

# 6 Elektrické připojení

### OZNÁMENÍ

### Zkrat na svorkách OUT+ a OUT−

Poškození přístroje

- ‣ V závislosti na aplikaci připojte buď polní zařízení, PLC, převodník, nebo rezistor ke svorkám OUT+ a OUT−.
- ‣ Nikdy nezkratujte svorky OUT+ a OUT−.

## 6.1 Napájecí napětí

- Napájení ze smyčky 4 až 20 mA
- 24 V DC (min. 4 V DC, max. 30 V DC): min. pro spuštění je potřeba proud smyčkou 3,6 mA
- Napájecí napětí nebo napájecí jednotka musí být testovány, aby bylo zajištěno splnění bezpečnostních požadavků a požadavků na SELV, PELV nebo třídu 2

#### Pokles napětí

- Pokud je deaktivován interní komunikační odpor HART
	- 3,2 V v provozu
	- < 3,8 V při spuštění
- Pokud je aktivován interní komunikační odpor HART (270 Ω)
	- $\bullet$  < 4,2 V při proudu smyčkou 3,6 mA
	- < 9,3 V při proudu smyčkou 22,5 mA

Když volíte napájecí napětí, věnujte pozornost poklesu napětí přes FieldPort SWA50. Zbývající napětí musí být dostatečně vysoké, aby umožnilo spuštění a provoz přístroje HART v polním provedení.

## 6.2 Specifikace kabelu

Používejte kabely vhodné pro předpokládanou minimální a maximální teplotu.

Dodržujte koncepci zemnění v daném provozu.

 $2 \times 0.25$  mm<sup>2</sup> až  $2 \times 1.5$  mm<sup>2</sup>

Můžete použít nestíněný kabel s návlečkami anebo bez nich, nebo stíněný kabel s návlečkami anebo bez nich.

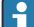

Pokud zvolíte verzi tzv. přímé montáže a verzi se čtyřvodičovou polní instrumentací HART s aktivním proudovým výstupem a verzi s PLC nebo převodníkem, můžete pro připojení použít vodiče s průřezem jádra maximálně 0,75 mm². Pokud jsou požadovány větší průřezy jádra, doporučujeme oddělenou montáž.

## 6.3 Přiřazení svorek

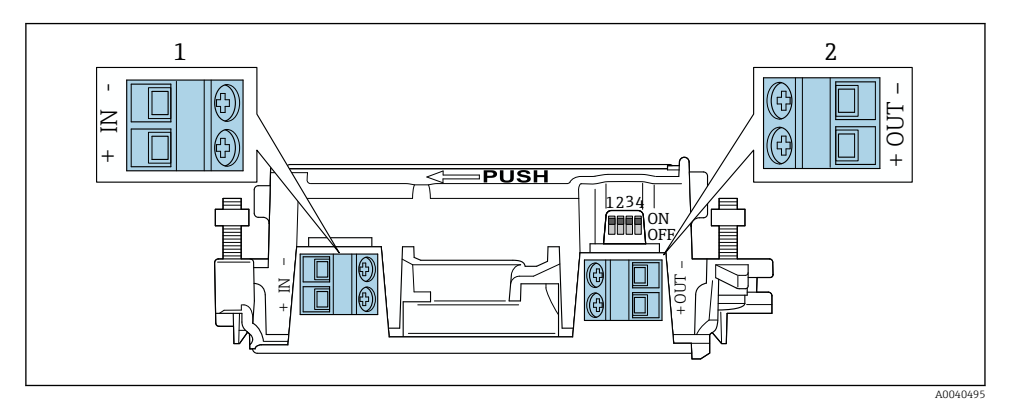

 *9 Přiřazení svorek adaptéru FieldPort SWA50*

- *1 Vstupní svorka IN*
- *2 Výstupní svorka OUT*

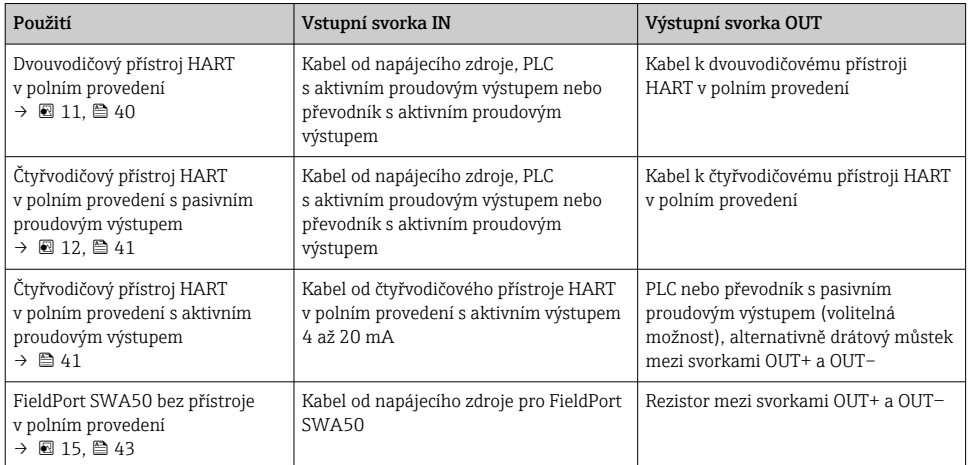

## 6.4 Odizolování v případě kabelové průchodky pro stíněný kabel

Pokud používáte stíněné kabely a chcete připojit stínění kabelu k adaptéru FieldPort SWA50, musíte použít kabelové průchodky pro stíněný kabel.

Pokud si u kabelových průchodek objednáte možnost "Mosaz M20 pro stíněný kabel", obdržíte tyto kabelové průchodky:

- Verze pro přímou montáž: 1 kabelová průchodka pro stíněný kabel
- Verze pro oddělenou montáž: 2 kabelové průchodky pro stíněný kabel

<span id="page-39-0"></span>Při montáži kabelové průchodky pro stíněný kabel doporučujeme pro odizolování následující rozměry. Rozměry vstupní svorky IN a výstupní svorky OUT se mohou lišit.

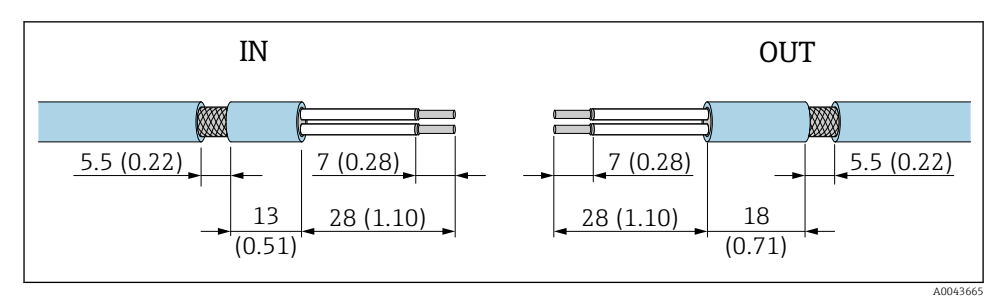

 *10 Doporučené rozměry pro odizolování v případě kabelových průchodek pro stíněný kabel pro vstupní svorku IN a výstupní svorku OUT*

- Těsnicí plocha (plášť):  $\Phi$  4 ... 6,5 mm (0,16 ... 0,25 in)
- Stínění:  $\phi$ 2.5 ... 6 mm (0.1 ... 0.23 in)

## 6.5 Dvouvodičový přístroj HART v polním provedení s pasivním proudovým výstupem

Některé koncepce zemnění vyžadují stíněné kabely. Pokud připojujete stínění kabelu ÷ k adaptéru FieldPort SWA50, musíte použít kabelovou průchodku pro stíněný kabel. Viz informace o objednávání.

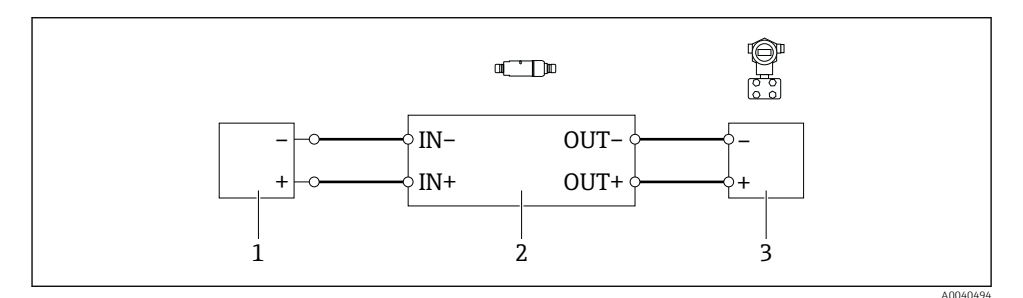

- *11 Elektrické připojení dvouvodičové polní instrumentace HART s pasivním proudovým výstupem (volitelné uzemnění není znázorněno)*
- *1 Napájecí zdroj nebo PLC s aktivním proudovým vstupem nebo převodník s aktivním proudovým vstupem*
- *2 Elektronická vložka SWA50*
- *3 Dvouvodičový přístroj HART v polním provedení, 4 až 20 mA*

H

## <span id="page-40-0"></span>6.6 Čtyřvodičový přístroj HART v polním provedení s pasivním proudovým výstupem

Některé koncepce zemnění vyžadují stíněné kabely. Pokud připojujete stínění kabelu k adaptéru FieldPort SWA50, musíte použít kabelovou průchodku pro stíněný kabel. Viz informace o objednávání.

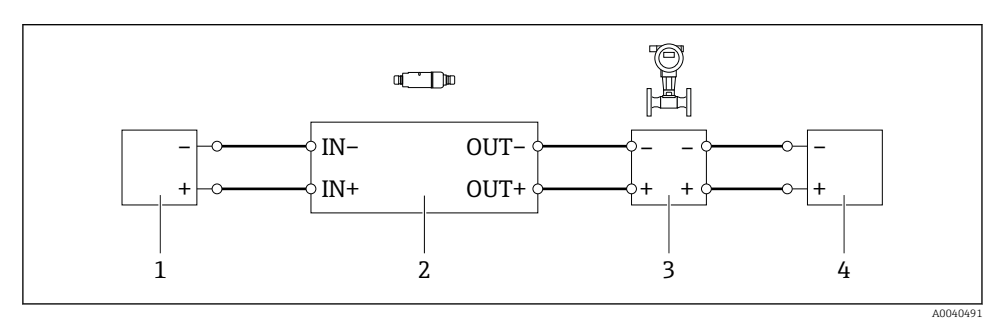

 *12 Elektrické připojení čtyřvodičové polní instrumentace HART s pasivním proudovým výstupem (volitelné uzemnění není znázorněno)*

- *1 Napájecí zdroj nebo PLC s aktivním proudovým vstupem nebo převodník s aktivním proudovým vstupem*
- *2 Elektronická vložka SWA50*
- *3 Čtyřvodičový přístroj HART v polním provedení s pasivním výstupem 4 až 20 mA*
- *4 Napájecí zdroj pro čtyřvodičový přístroj HART v polním provedení*

## 6.7 Čtyřvodičový přístroj HART v polním provedení s aktivním proudovým výstupem

Některé koncepce zemnění vyžadují stíněné kabely. Pokud připojujete stínění kabelu H k adaptéru FieldPort SWA50, musíte použít kabelovou průchodku pro stíněný kabel. Viz informace o objednávání.

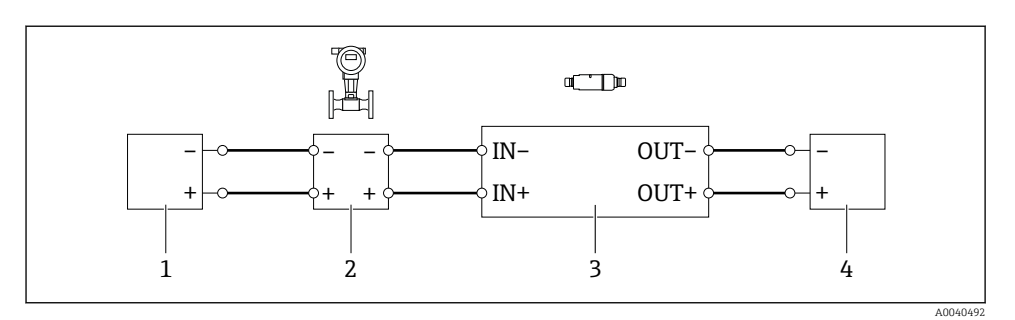

- *13 Elektrické připojení čtyřvodičové polní instrumentace HART s aktivním proudovým výstupem (volitelné uzemnění není znázorněno) – PLC nebo převodník na svorkách OUT*
- *1 Napájecí napětí (SELV, PELV nebo Class 2) pro 4vodičové HART v polním provedení*
- *2 Čtyřvodičový přístroj HART v polním provedení s aktivním výstupem 4 až 20 mA*
- *3 Elektronická vložka SWA50*
- *4 PLC nebo převodník s pasivním proudovým vstupem*

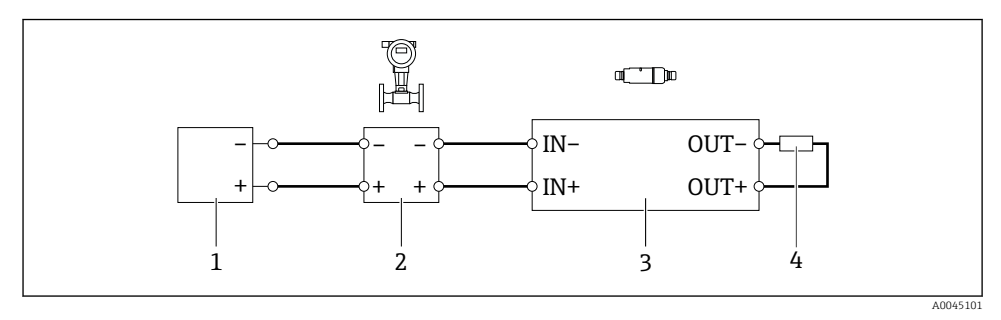

 *14 Elektrické připojení čtyřvodičové polní instrumentace HART s aktivním proudovým výstupem (volitelné uzemnění není znázorněno) – rezistor na svorkách OUT*

- *1 Napájecí napětí (SELV, PELV nebo Class 2) pro 4vodičové HART v polním provedení*
- *2 Čtyřvodičový přístroj HART v polním provedení s aktivním výstupem 4 až 20 mA*
- *3 Elektronická vložka SWA50*
- *4 Rezistor min. 250 až 500 Ω. 250 mW mezi svorkami OUT+ a OUT−*

Pokud zvolíte verzi tzv. přímé montáže a verzi se čtyřvodičovou polní instrumentací HART s aktivním proudovým výstupem a verzi s PLC nebo převodníkem, můžete pro připojení použít vodiče s průřezem jádra maximálně 0,75 mm². Vodiče, které vložíte do kratší horní části krytu, musí být připojeny k protilehlým svorkám IN a vodiče, které vložíte do delší spodní části krytu, musí být připojeny k protilehlým svorkám OUT. Pokud jsou požadovány větší průřezy jádra, doporučujeme oddělenou montáž.

### <span id="page-42-0"></span>6.8 Adaptér FieldPort SWA50 bez přístroje HART v polním provedení

U této verze připojení můžete předem nastavit adaptér FieldPort SWA50.

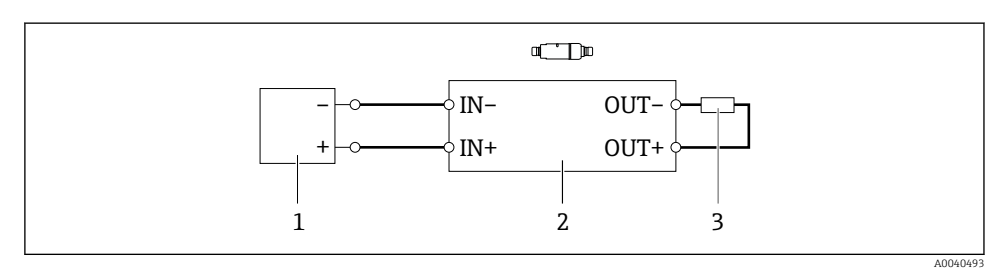

- *15 Adaptér FieldPort SWA50 bez přístroje HART v polním provedení (volitelné uzemnění není zobrazeno)*
- *1 Napájecí zdroj, FieldPort SWA50, 20 až 30 V DC*
- *2 Elektronická vložka SWA50*
- *3 Rezistor 1,5 kΩ a min. 0,5 W mezi svorkami OUT+ a OUT−*

## 6.9 Uzemnění adaptéru FieldPort SWA50

#### 6.9.1 Provedení pro přímou montáž

U verze určené pro přímou montáž se adaptér FieldPort SWA50 uzemní přes přístroj v polním provedení nebo přes kovové vedení.

### 6.9.2 Provedení pro oddělenou montáž

U verze určené pro oddělenou montáž uzemněte adaptér FieldPort SWA50 přes volitelné montážní očko nebo zemnicí svorku, kterou zajistí zákazník.

#### Volitelné montážní očko

Když se použije montážní očko, uzemněte adaptér FieldPort SWA50 přes zemnicí šroub.

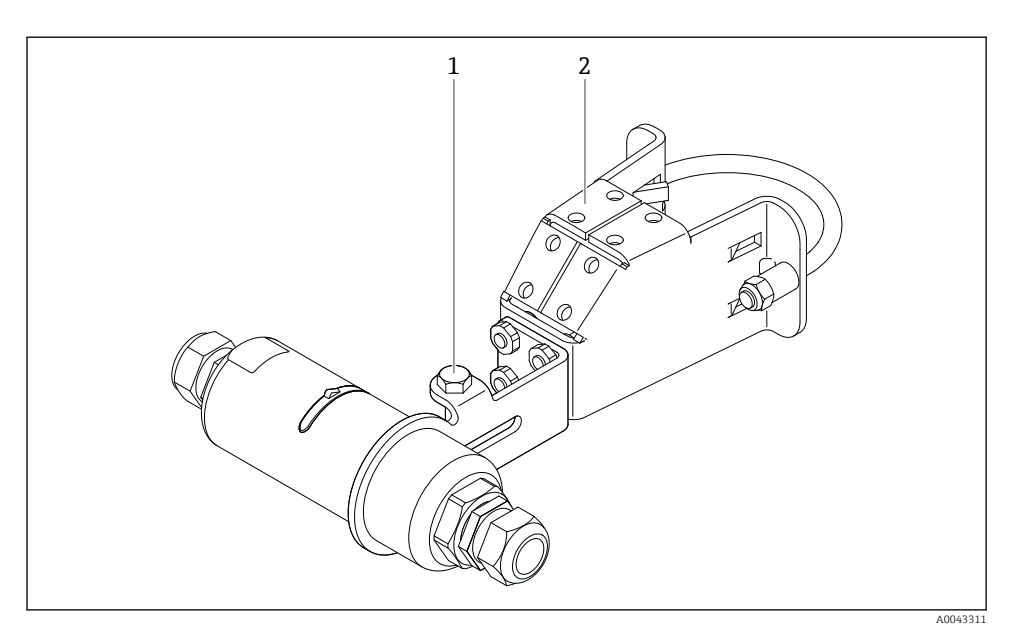

#### *16 Volitelné montážní očko*

- *1 Šroub se šestihrannou hlavou pro zajištění a uzemnění*
- *2 Volitelné montážní očko*

### Uzemňovací svorka, kterou zajišťuje zákazník

Uzemňovací svorka poskytnutá zákazníkem musí splňovat tyto požadavky:

- Průměr: přibližně 40 mm
- Nerezová ocel
- Pokud se adaptér FieldPort SWA50 má použít v prostředí s nebezpečím výbuchu: vhodný pro prostředí s nebezpečím výbuchu podle DIN EN 62305, list 3 a DIN EN 62561-1

<span id="page-44-0"></span>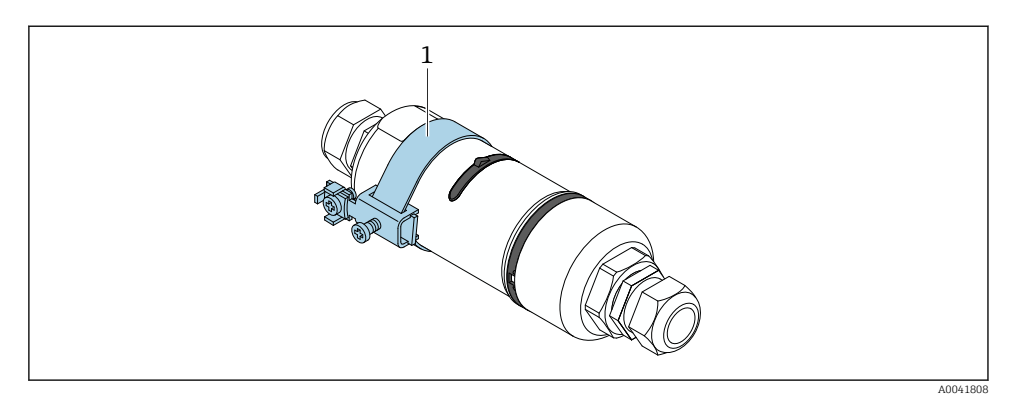

 *17 Uzemnění pomocí uzemňovací svorky*

*1 Příklad uzemňovací svorky, kterou zajišťuje zákazník*

### 6.10 Kontrola po připojení

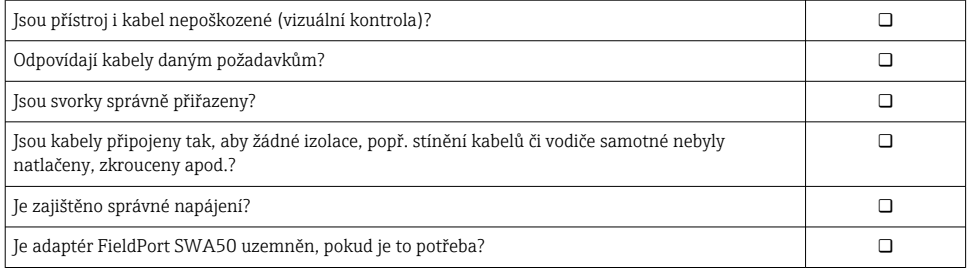

## 7 Provozní možnosti

## 7.1 Přehled možností obsluhy

Adaptér FieldPort SWA50 lze provozovat přes Bluetooth:

- Prostřednictvím chytrého telefonu nebo tabletu s aplikací Endress+Hauser SmartBlue
- Prostřednictvím Endress+Hauser Field Xpert tablet PC SMTxx

Kromě toho můžete připojit adaptér FieldPort SWA50 s připojeným přístrojem HART v polním provedení k Netilion Cloud přes FieldEdge SGC200.

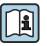

- Podrobné informace o Netilion Cloud: https://netilion.endress.com
- Podrobné informace o FieldEdge SGC200 viz TI01468S.

‣

## 7.2 Aplikace SmartBlue

FieldPort SWA50 a připojené zařízení HART v polním provedení nejsou bez aplikace SmartBlue přes Bluetooth viditelné. Navazuje se pouze jedno dvoubodové spojení mezi jedním adaptérem FieldPort SWA50 a jedním chytrým telefonem nebo tabletem.

Aplikace SmartBlue je k dispozici ke stažení z obchodu Google Play pro mobilní zařízení se systémem Android a z obchodu Apple App Store pro zařízení se systémem iOS.

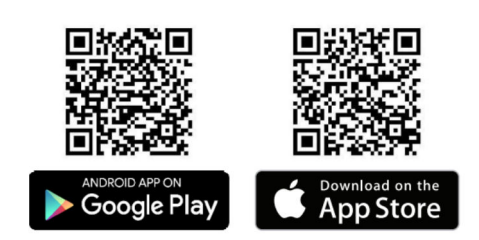

Naskenujte QR kód.

 Otevře se stránka Google Play nebo App Store, kde si můžete stáhnout aplikaci SmartBlue.

### Systémové požadavky

Systémové požadavky aplikace SmartBlue naleznete na webu Google Play nebo App Store.

## 7.3 Field Xpert SMTxx

- Podrobné informace o provozu s Field Xpert SMT70 viz BA01709S.
	- Podrobné informace o provozu s Field Xpert SMT77 viz BA01923S.

# 8 Uvedení do provozu

## 8.1 Předpoklady

### 8.1.1 Požadavky adaptéru FieldPort SWA50

- Adaptér FieldPort SWA50 je elektricky připojen.
- Kontrola po montáži byla provedena  $\rightarrow \Box$  37.
- Kontrola po připojení byla provedena  $\rightarrow \Box$  45.
- Přepínač DIP 1 pro komunikaci Bluetooth musí být nastaven na ON  $\rightarrow \Box$  52. (Tovární nastavení pro přepínač DIP 1: ON)

### 8.1.2 Informace požadované pro uvedení do provozu

Pro uvedení do provozu jsou potřeba následující informace:

- Adresa přístroje HART v polním provedení
- Tag přístroje HART v polním provedení v síti Bluetooth
	- dlouhý tag pro polní instrumentaci HART-6 a HART-7
	- (krátká) značka pro zařízení HART-5

### 8.1.3 Body ke kontrole před uvedením do provozu

### HART master

Kromě adaptéru FieldPort SWA50 může ve smyčce HART být pouze jeden další systém HART master. Master typ tohoto dalšího HART masteru a FieldPort SWA50 nemusí být totožné. Nakonfigurujte master typ pomocí parametru "HART master type" →  $\triangleq$  59.

#### Komunikační rezistor HART

Pro komunikaci HART potřebujete buď interní komunikační rezistor HART FieldPort SWA50, nebo komunikační rezistor HART mimo FieldPort SWA50 ve smyčce 4 až 20 mA.

Požadavky na verzi "Interní komunikační rezistor HART": Možnost "Internal" je nakonfigurována pro parametr "Communication risistor"  $\rightarrow \blacksquare$  59.

Požadavky na verzi "Komunikační rezistor HART mimo FieldPort SWA50":

- Komunikační rezistor HART  $\geq 250 \Omega$  je umístěn mimo FieldPort SWA50 ve smyčce 4 až 20 mA
- Komunikační odpor HART musí být zapojen do série mezi svorkou "IN+" FieldPort SWA50 a napájecím napětím, jako je PLC nebo aktivní bariéra
- Možnost "External" je nakonfigurována pro parametr "Communication risistor"  $\rightarrow \Box$  59

### 8.1.4 Počáteční heslo

Počáteční heslo se nachází na typovém štítku.

### 8.2 Uvedení adaptéru FieldPort SWA50 do provozu

Adaptér FieldPort SWA50 lze provozovat přes Bluetooth:

- Prostřednictvím chytrého telefonu nebo tabletu s aplikací Endress+Hauser SmartBlue
- Prostřednictvím Endress+Hauser tablet PC Field Xpert SMTxx

### 8.2.1 Uvedení do provozu prostřednictvím aplikace SmartBlue

### Spuštění aplikace SmartBlue a přihlášení

1. Zapněte napájecí zdroj pro adaptér FieldPort SWA50.

- 2. Spusťte aplikaci SmartBlue na chytrém telefonu nebo tabletu.
	- Zobrazí se přehled dostupných přístrojů.

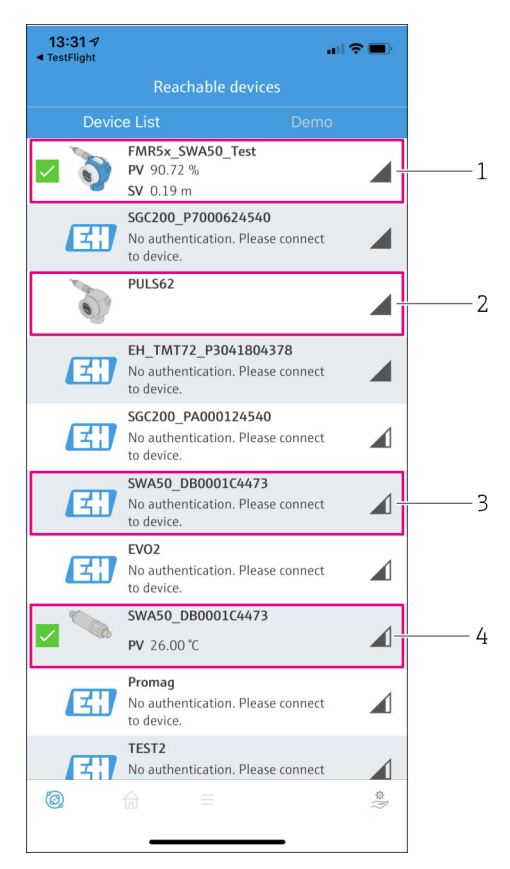

 *18 Reachable devices (aktuální seznam)*

- *1 Příklad adaptéru FieldPort SWA50 s přístrojem Endress+Hauser HART v polním provedení, již připojeno k aplikaci SmartBlue*
- *2 Příklad adaptéru FieldPort SWA50 s přístrojem HART v polním provedení od jiného výrobce, již připojeno k aplikaci SmartBlue*
- *3 Příklad adaptéru FieldPort SWA50, ještě nepřipojeno k aplikaci SmartBlue*
- *4 Příklad adaptéru FieldPort SWA50 bez přístroje HART v polním provedení, již připojeno k aplikaci SmartBlue*
- 3. Vyberte přístroj ze seznamu.
	- ← Zobrazí se stránka "Login to device".

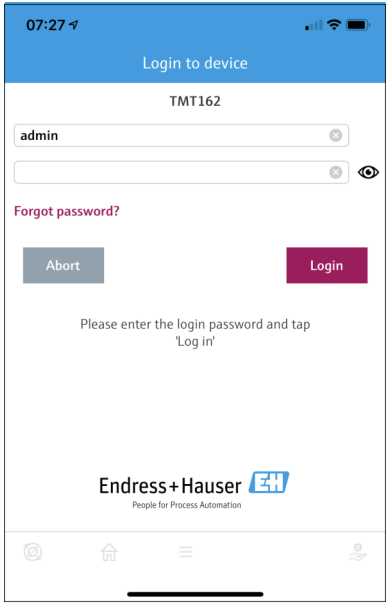

 *19 Přihlášení*

- Navazuje se pouze jedno dvoubodové spojení mezi jedním adaptérem FieldPort SWA50 H a jedním chytrým telefonem nebo tabletem.
- ► Přihlaste se. Jako uživatelské jméno zadejte admin, potom zadejte počáteční heslo. Heslo je uvedeno na typovém štítku.
	- Po úspěšném navázání připojení se pro vybrané zařízení zobrazí stránka "Device information" $\rightarrow$   $\blacksquare$  54

Po prvním přihlášení změňte heslo. → ■ 59

### Kontrola a úprava nastavení komunikace HART

Následujícími kroky zajistíte dobrou komunikaci mezi adaptérem FieldPort SWA50 a připojeným přístrojem HART v polním provedení.

H

 $\vert \cdot \vert$ 

- Parametry uvedené v této části naleznete v nabídce "HART Configuration".
- Navigace: Root menu > System > FieldPort SWA50 > Connectivity > HART configuration
	- Přehled nabídky:  $\rightarrow$   $\blacksquare$  67
- 1. Pomocí parametru "HART address field device" zkontrolujte adresu HART polního provedení HART a v případě potřeby adresu nastavte. V polním provedení HART a v FieldPort SWA50 musí být pro polní provedení HART použita stejná adresa HART.  $\rightarrow$   $\spadesuit$  59
- 2. Pomocí parametru "Communication resistor" zkontrolujte nastavení komunikačního rezistoru HART. Pokud se mimo FieldPort SWA50 ve smyčce 4 až 20 mA nenachází žádný komunikační rezistor HART, musíte aktivovat interní komunikační rezistor HART.  $\rightarrow$   $\blacksquare$  59
- 3. Pomocí parametru "HART master type" zkontrolujte nastavení pro další HART master ve smyčce HART. Kromě adaptéru FieldPort SWA50 může ve smyčce HART být pouze jeden další systém HART master. Master typ tohoto dalšího HART masteru a FieldPort SWA50 nemusí být totožné. → ■ 59

### Připojení adaptéru FieldPort SWA50 k Netilion Cloud

Jestliže chcete připojit adaptér FieldPort SWA50 k Netilion Cloud, musíte odpovídajícím způsobem nastavit FieldEdge SGC200.

Návod k obsluze FieldEdge SGC200: BA02058S  $\overline{\textbf{r}}$ 

### 8.2.2 Uvedení do provozu prostřednictvím Field Xpert

### Spuštění tabletu PC Field Xpert a přihlášení

- 1. Zapněte napájecí zdroj pro adaptér FieldPort SWA50.
- 2. Spusťte tablet PC Field Xpert. Provádí se to tak, že na výchozí obrazovce dvakrát klikněte na Field Xpert.
	- Zobrazí se následující okno:

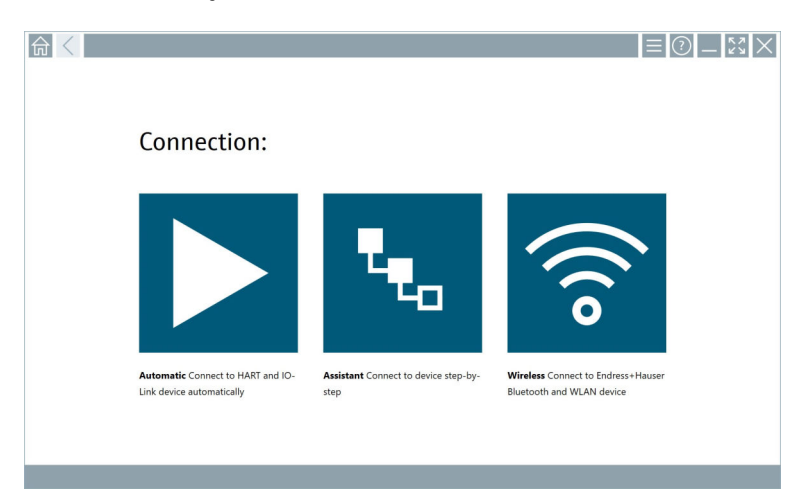

#### 3. Klepněte na ikonu a.

Zobrazí se seznam všech dostupných přístrojů s Wi-Fi a Bluetooth.

4. Pokud chcete filtrovat zařízení Bluetooth, klikněte na symbol  $\ast$ .

Zobrazí se seznam všech dostupných přístrojů Bluetooth.

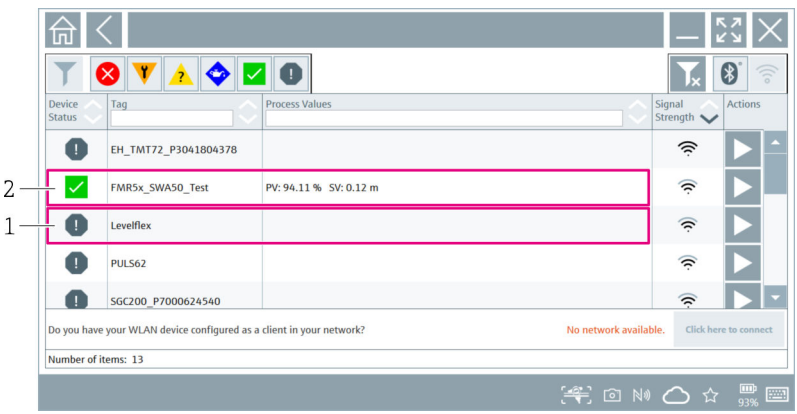

#### *20 Dosažitelné přístroje (aktuální seznam)*

- *1 Příklad adaptéru FieldPort SWA50 s přístrojem HART v polním provedení, dosud nikdy nepřipojeno k tabletu PC Field Xpert*
- *2 Příklad adaptéru FieldPort SWA50 s přístrojem nebo bez přístroje HART v polním provedení, již připojeno k tabletu PC Field Xpert*
- 5. Klepněte na symbol  $\triangleright$  vedle zařízení, které má být nakonfigurováno.
	- Zobrazí se dialog pro přihlášení.

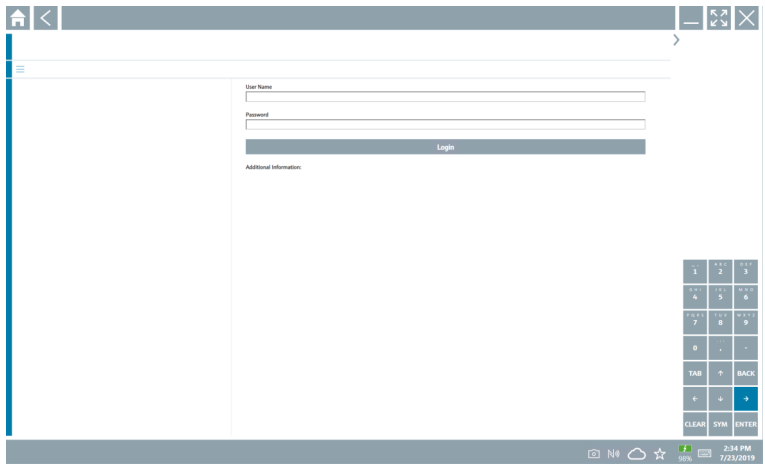

- <span id="page-51-0"></span>6. Přihlaste se. Jako uživatelské jméno zadejte admin, potom zadejte počáteční heslo. Počáteční heslo se nachází na typovém štítku.
	- Otevře se dialog pro počáteční uvedení do provozu.

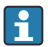

Po prvním přihlášení změňte heslo. →  $\triangleq$  59

#### Kontrola a úprava nastavení komunikace HART

Následujícími kroky zajistíte dobrou komunikaci mezi adaptérem FieldPort SWA50 a připojeným přístrojem HART v polním provedení.

- Parametry uvedené v této části naleznete v nabídce "Konfigurace HART".
	- Navigace: Root menu > System > FieldPort SWA50 > Connectivity > HART configuration
		- Přehled nabídky:  $\rightarrow$   $\blacksquare$  67
- 1. Pomocí parametru "HART address field device" zkontrolujte adresu HART polního provedení HART a v případě potřeby adresu nastavte. V polním provedení HART a v FieldPort SWA50 musí být pro polní provedení HART použita stejná adresa HART.  $\rightarrow$   $\blacksquare$  59
- 2. Pomocí parametru "Communication resistor" zkontrolujte nastavení komunikačního rezistoru HART. Pokud se mimo FieldPort SWA50 ve smyčce 4 až 20 mA nenachází žádný komunikační rezistor HART, musíte aktivovat interní komunikační rezistor HART. → 图 59
- 3. Pomocí parametru "HART master type" zkontrolujte nastavení pro další HART master ve smyčce HART. Kromě adaptéru FieldPort SWA50 může ve smyčce HART být pouze jeden další systém HART master. Master typ tohoto dalšího HART masteru a FieldPort SWA50 nemusí být totožné. → ■ 59

### Připojení adaptéru FieldPort SWA50 k Netilion Cloud

Jestliže chcete připojit adaptér FieldPort SWA50 k Netilion Cloud, musíte odpovídajícím způsobem nastavit FieldEdge SGC200.

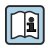

Návod k obsluze FieldEdge SGC200: BA02058S

## 9 Obsluha

### 9.1 Hardwarový zámek

Přepínače DIP pro zamykání hardwaru jsou umístěny na elektronické vložce.

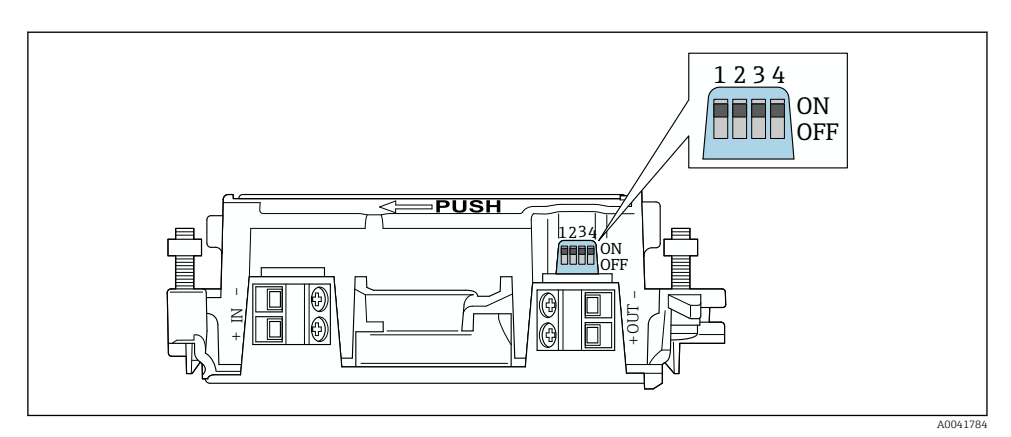

 *21 Přepínače DIP pro hardwarový zámek funkcí*

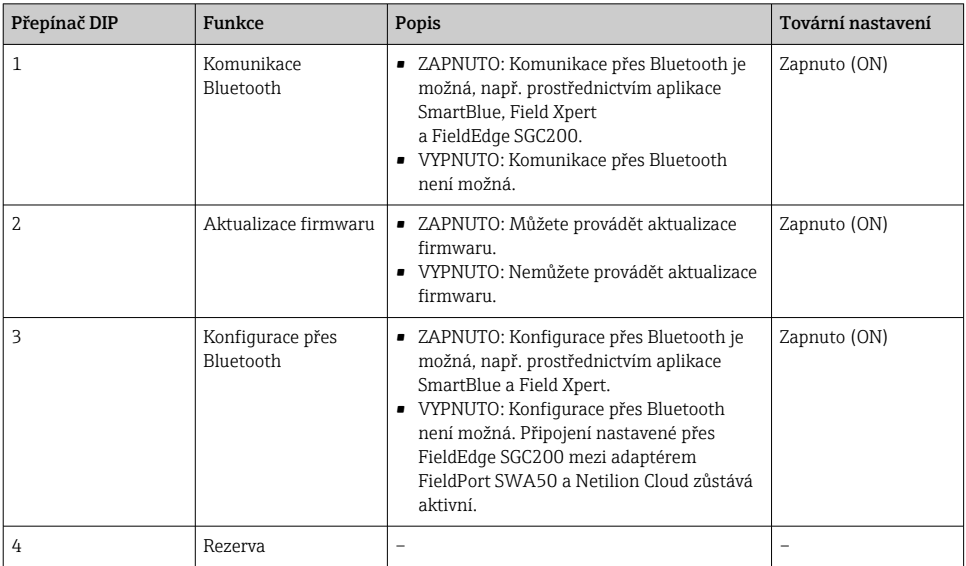

## 9.2 LED

1 LED

Zelená: Bliká čtyřikrát při spuštění, což znamená, že přístroj je funkční Indikátor LED je umístěn na elektronické vložce a není zvnějšku vidět.

# <span id="page-53-0"></span>10 Popis aplikace SmartBlue pro adaptér SWA50

## 10.1 Přehled nabídky (Pohyb v nabídce)

Přehled nabídky (Pohyb v nabídce): → ■ 67

## 10.2 Strana ..Device information"

Pro stránku "Device information" jsou možné následující možnosti zobrazení:

- FieldPort SWA50 s přístrojem HART v polním provedení od Endress+Hauser
- FieldPort SWA50 s přístrojem HART v polním provedení od jiného výrobce
- FieldPort SWA50 bez připojeného nebo dostupného přístroje HART v polním provedení

### Informace o zobrazeném výrobním čísle

U polní instrumentace od výrobce Endress+Hauser s verzemi HART 6 a HART 7 se zobrazuje skutečné výrobní číslo. U polní instrumentace od jiných výrobců a u polní instrumentace od Endress+Hauser s verzí HART 5 je vypočteno unikátní výrobní číslo. Toto vypočtené výrobní číslo neodpovídá skutečnému výrobnímu číslu přístroje v polním provedení.

### Informace o zobrazeném stavovém signálu

Když je připojeno polní provedení Endress+Hauser, zobrazený stavový signál je kombinací stavového signálu připojeného polního provedení HART a stavového signálu FieldPort SWA50.

Pokud polní provedení HART nepodporuje rozšířený stav zařízení podle NAMUR NE 107, mohou se na zobrazení stavových informací vztahovat omezení.

 $\mathbf{f}$ 

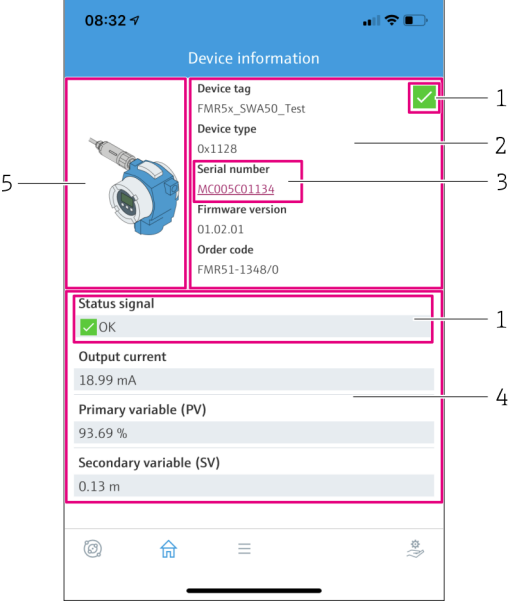

- *22 Zobrazení "Device information" příklad pro SWA50 s přístrojem HART v polním provedení od Endress+Hauser*
- *1 Kombinovaný stavový signál sestávající ze stavu pro SWA50 a stavu připojeného polního zařízení HART*
- *2 Informace o přístroji HART v polním provedení, který je připojen k adaptéru SWA50. Verze firmwaru, objednací kód a typ přístroje se zobrazují pouze pro polní instrumentaci Endress+Hauser s verzemi HART 6 a HART 7.*
- *3 Sériové číslo*
- *4 Procesní hodnoty polního provedení HART*
- *5 Obrázek přístroje HART v polním provedení od výrobce Endress+Hauser s adaptérem SWA50*

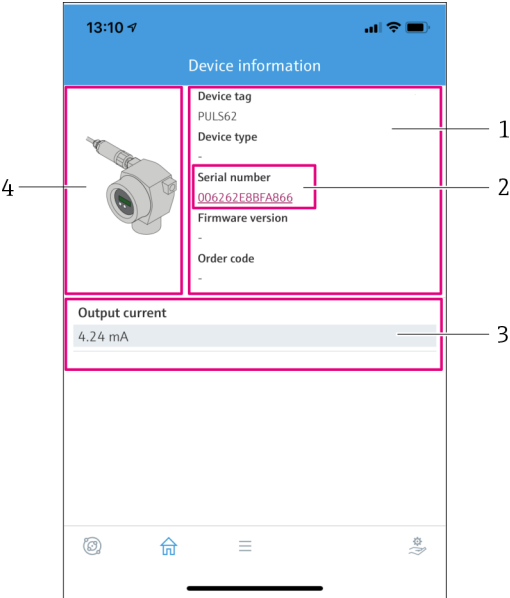

- **23** Zobrazení "Device information" příklad pro SWA50 s přístrojem HART v polním provedení od *jiného výrobce*
- *1 Informace o přístroji HART v polním provedení, který je připojen k adaptéru SWA50. Verze firmwaru, objednací kód, typ a stav přístroje se zobrazují pouze pro polní instrumentaci Endress+Hauser s verzemi HART 6 a HART 7.*
- *2 Sériové číslo*
- *3 Výstupní proud přístroje HART v polním provedení*
- *4 Obrázek přístroje HART v polním provedení od jiného výrobce s adaptérem SWA50*

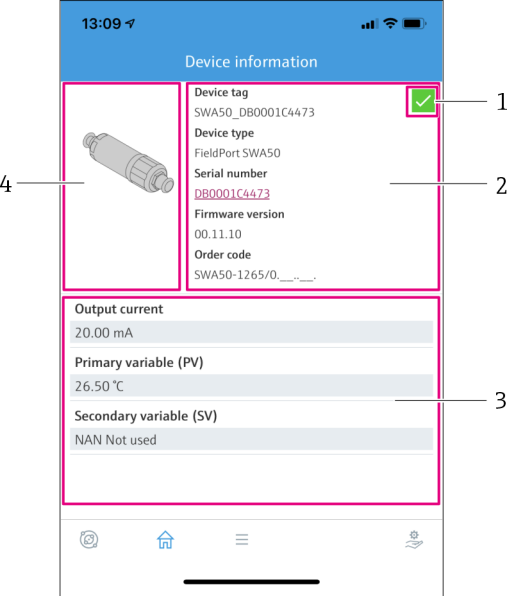

- *24 Zobrazení "Device information" příklady pro SWA50 bez připojeného nebo dostupného přístroje HART v polním provedení*
- *1 Stavový signál pro SWA50*
- *2 Informace o SWA50*
- *3 Naměřené hodnoty SWA50, v tomto případě se jako výstupní proud vždy zobrazuje 20 mA*
- *4 Obrázek adaptéru SWA50, protože přístroj HART v polním provedení není připojený, anebo není dostupný*

## 10.3 Nabídka "Application"

#### 10.3.1 Strana "Measured values"

Navigace: Root menu > Application > Measured values

Stránka "Measured values" zobrazuje naměřené hodnoty polního provedení HART, které je připojeno k FieldPort SWA50. Pokud není připojeno polní provedení HART nebo není dosažitelné, tato stránka zobrazuje naměřené hodnoty FieldPort SWA50.

Měřené hodnoty PV, SV, TV a QV se zobrazují pouze pro přístroje Endress+Hauser.

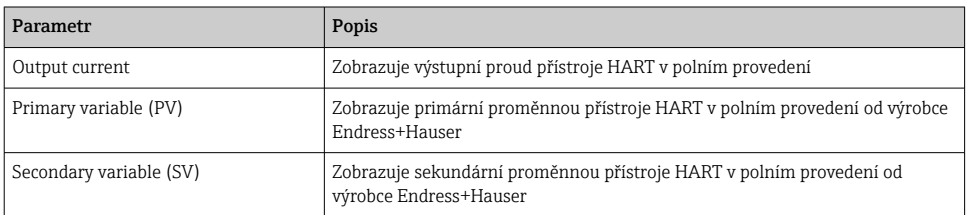

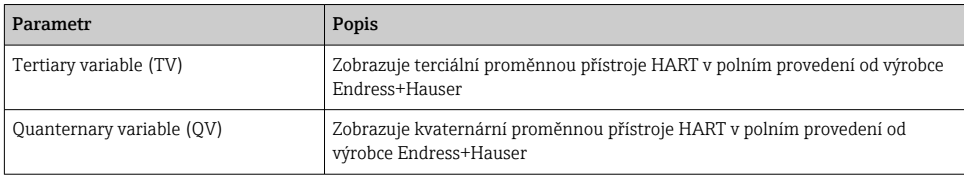

#### 10.3.2 Stránka "HART info pro polní provedení HART

Navigace: Root menu > Application > HART info

Tato stránka zobrazuje informace o přístroji HART v polním provedení, který je připojen k FieldPort FieldPort SWA50. Informace HART se zobrazují pouze pro přístroje od výrobce Endress+Hauser.

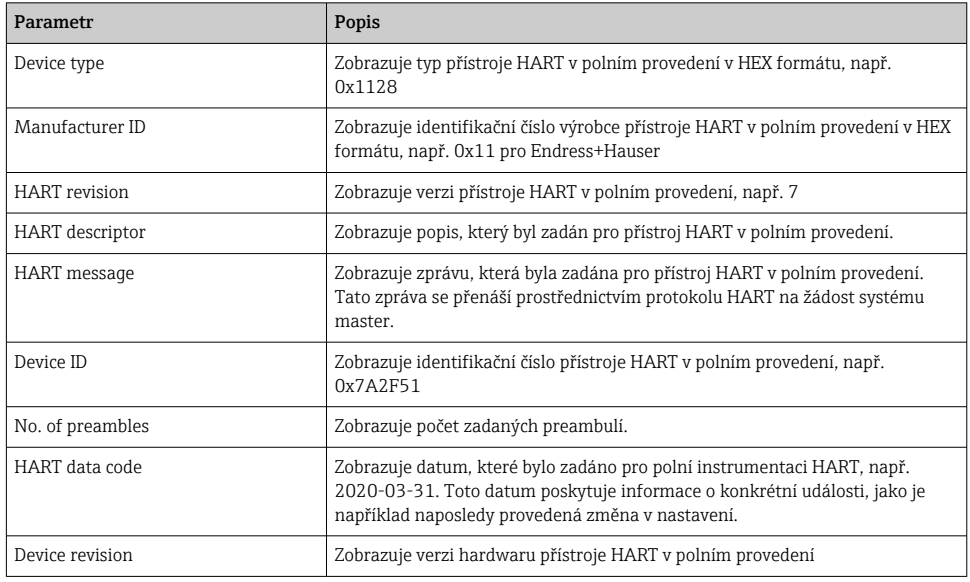

## 10.4 Nabídka "FieldPort SWA50" (nabídka "System")

### 10.4.1 Stránka "Device management" (nabídka "FieldPort SWA50")

Navigace: Root menu > System > FieldPort SWA50 > Device management

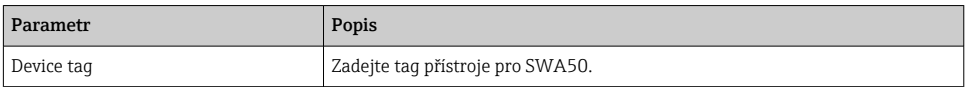

### 10.4.2 Stránka "Připojení" (nabídka "FieldPort SWA50")

Pohyb v nabídce: Hlavní nabídka > Systém > FieldPort SWA50 > Připojení

### <span id="page-58-0"></span>Strana "Bluetooth configuration"

Navigace: Root menu > System > FieldPort SWA50 > Connectivity > Bluetooth configuration

Na této stránce můžete konfigurovat připojení Bluetooth a provádět aktualizace firmwaru pro FieldPort SWA50.

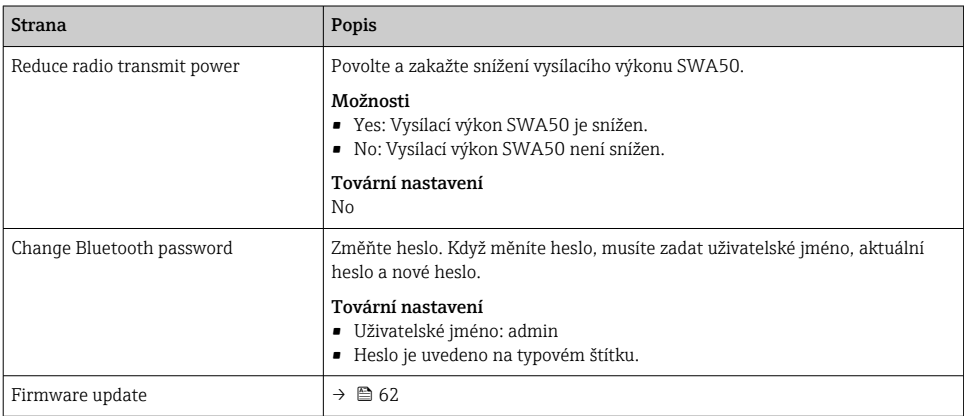

### Strana "HART configuration"

Navigace: Root menu > System > FieldPort SWA50 > Connectivity > HART configuration

Na této stránce konfigurujete parametry HART pro FieldPort SWA50. Kromě toho zde můžete nastavit také adresu HART připojeného přístroje HART v polním provedení.

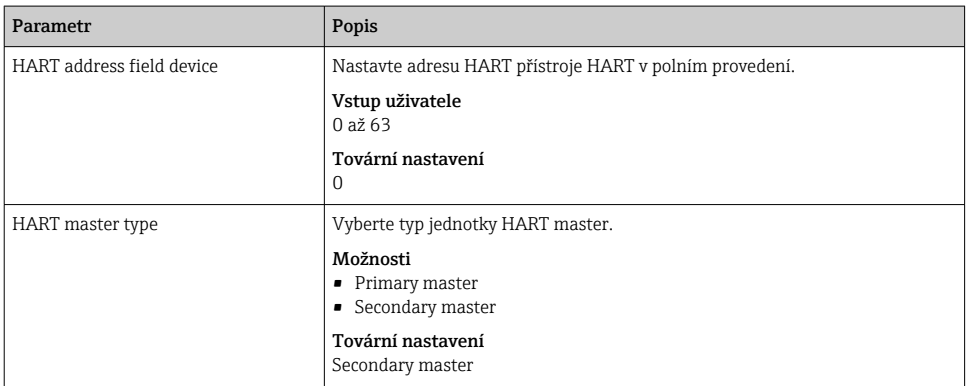

<span id="page-59-0"></span>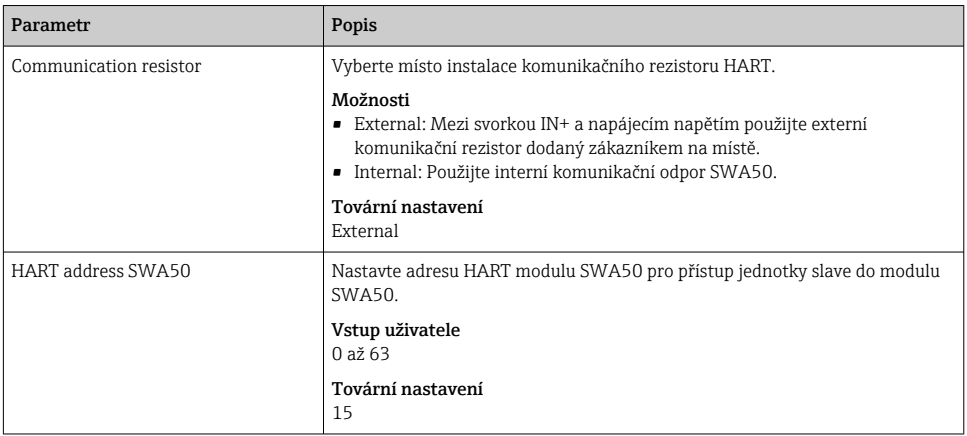

### Strana "HART Info"

Navigace: Root menu > System > FieldPort SWA50 > Connectivity > HART info

Na této stránce jsou zobrazeny informace týkající se systému HART a adaptéru FieldPort SWA50.

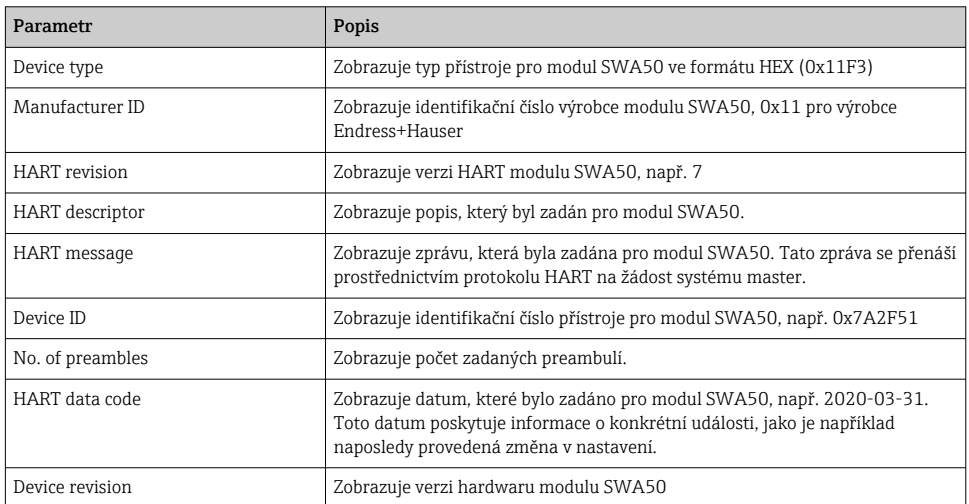

### 10.4.3 "Information" Stránka "Připojení" (nabídka "FieldPort SWA50")

Navigace: Root menu > System > FieldPort SWA50 > Information

Na této stránce jsou zobrazeny informace o adaptéru FieldPort SWA50.

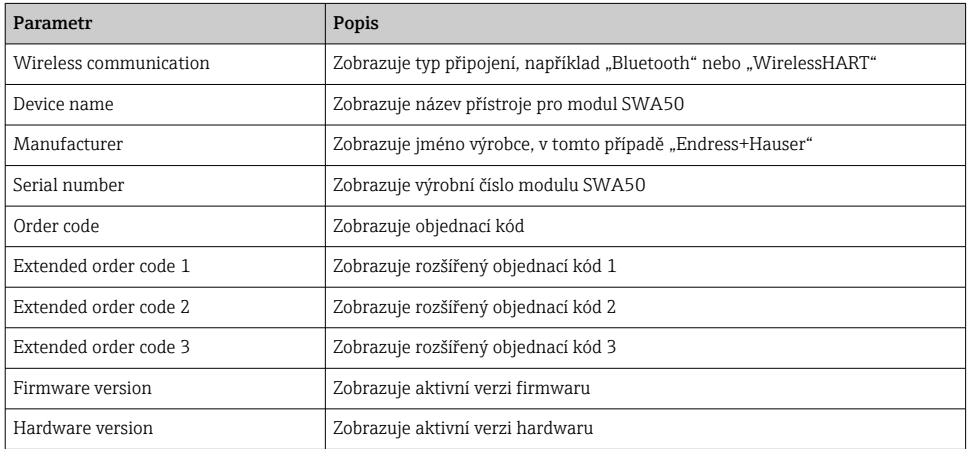

## 10.5 Nabídka "Polní provedení" (Nabídka "Systém")

Navigace: Root menu > Systém > Field device

Nabídka "Field device" je dostupná pouze pro zařízení Endress+Hauser.

### 10.5.1 Stránka "Device management" (nabídka "Field device")

Navigace: Root menu > System > Field device > Device management

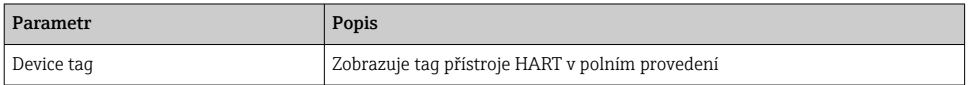

### 10.5.2 Stránka "Information" (nabídka "Field device")

Navigace: Root menu > System > Field device > Information

Tato stránka zobrazuje informace o přístroji HART v polním provedení, který je připojen k adaptéru FieldPort SWA50. Tyto informace se zobrazují pro polní instrumentaci Endress +Hauser s verzí HART 6 a vyšší.

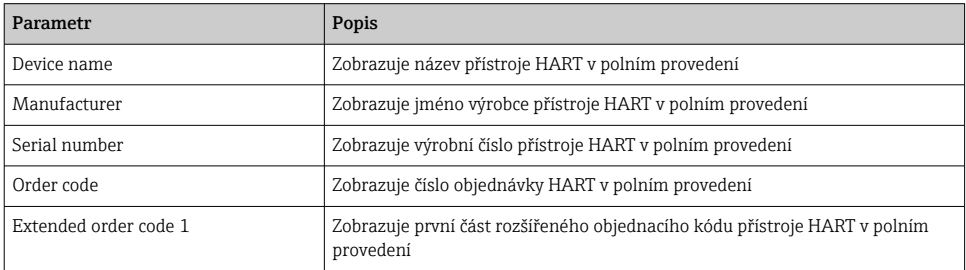

<span id="page-61-0"></span>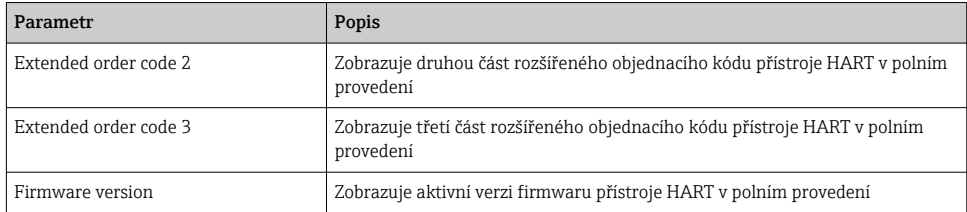

# 11 Údržba

## 11.1 Základní údržba

Doporučujeme pravidelné vizuální inspekce přístroje.

## 11.2 Aktualizace firmwaru

Aktualizace firmwaru pro FieldPort SWA50 můžete provádět prostřednictvím aplikace SmartBlue.

### Předpoklady

- Baterie chytrého telefonu je nabitá, nebo chytrý telefon je připojen k napájecímu zdroji.
- Kvalita signálu Bluetooth smartphonu je dostatečná.
- V případě FieldPort SWA50 musí být DIP přepínač 2 nastaven na ON  $\rightarrow \Box$  52. (Tovární nastavení DIP přepínače 2: ON)

### OZNÁMENÍ

### Chyba při aktualizaci firmwaru

Nesprávná instalace firmwaru

- ‣ Během celého procesu aktualizace firmwaru musí být připojeno napájecí napětí.
- ‣ Proud smyčky musí být alespoň 10 mA během celého procesu aktualizace firmwaru.
- ‣ Vyčkejte, než se dokončí aktualizace firmwaru. Aktualizace firmwaru trvá cca 5 až 20 minut. Pokud je FieldPort SWA50 aktivně připojen k síti WirelessHART, proces stahování firmwaru trvá déle.
- Během aktualizace firmwaru musí být z připojeného přístroje HART v polním provedení přenášeno alespoň 10 mA. Toho lze dosáhnout například simulací proudového výstupu v přístroji HART v polním provedení. Aktuální hodnotu můžete zkontrolovat v aplikaci SmartBlue na stránce Device information".  $\rightarrow$   $\blacksquare$  54

Pokud polní provedení HART není připojeno k FieldPort SWA50 nebo polní provedení HART není dostupné, předpokládá se, že proud smyčky je dostatečně velký. →  $\triangleq$  43

- 1. Zkopírujte balíčky aktualizací do aplikace SmartBlue.
- 2. Otevřete stránku Firmware update. Navigace: Root menu > System > FieldPort SWA50 > Connectivity > Bluetooth configuration
- 3. Ze seznamu dostupných balíčků vyberte aktualizační balíček.

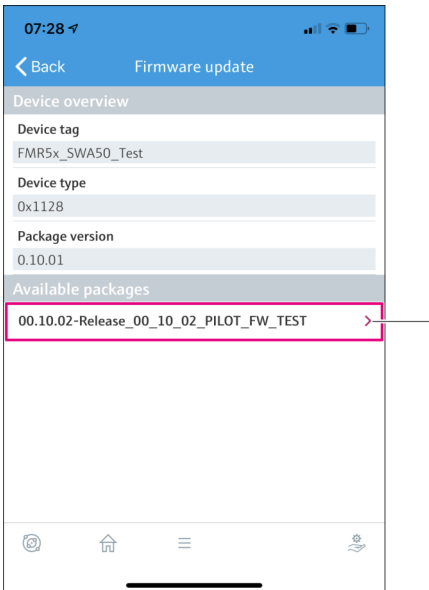

- *25 Strana "Firmware update"*
- *1 Příklad balíčku*
- 4. Klepnutím na tlačítko Start update stáhnete aktualizaci firmwaru do FieldPort SWA50. Pokud aktualizaci nelze stáhnout, zobrazí se chybová zpráva "Interní chyba aktualizace firmwaru".

 $\mathbf{1}$ 

- 5. Vyčkejte, než se stáhne aktualizace firmwaru. Zobrazí se zbývající čas.
	- Zobrazí se následující okno:

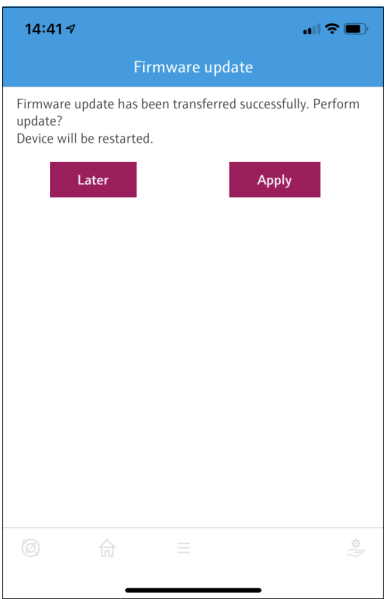

- 6. Zajistěte, aby byl během restartu a instalace aktualizace firmwaru přenášen také proud smyčky alespoň 10 mA.
- 7. Klepněte na tlačítko Apply nebo Later tlačítko.
	- Tlačítko Apply: FieldPort SWA50 se restartuje a aktualizace firmwaru se nainstaluje do FieldPort SWA50. Tlačítko Later: Aktualizace firmwaru se nainstaluje až při příštím FieldPort SWA50 se restartuje.
- 8. Počkejte, až se zařízení restartuje a nainstaluje se aktualizace firmwaru.
- 9. Znovu připojte FieldPort SWA50 k aplikaci SmartBlue.
- 10. Pomocí parametru "Firmware version" zkontrolujte, zda je nainstalován nový firmware.  $\rightarrow$   $\triangleq$  60
- Pokud aktualizace firmwaru nebude plně stažena nebo nebude správně nainstalována, adaptér FieldPort SWA50 bude dále pracovat se starým firmwarem.

## 12 Diagnostika, vyhledávání a odstraňování závad

### 12.1 Diagnostika

Pokud došlo k diagnostické události, objeví se stavový signál v aplikaci SmartBlue a v Field Xpert spolu s odpovídajícím symbolem pro úroveň události podle NAMUR NE 107. • Závada (F)

 $\vert \cdot \vert$ 

- Kontrola funkce (C)
- Mimo specifikaci (S)
- Požadavek na údržbu (M)

Pokud polní provedení HART nepodporuje rozšířený stav zařízení podle NAMUR NE 107, mohou se na zobrazení stavových informací vztahovat omezení.

Pokud se zobrazí symbol úrovně události, ujistěte se, že tento stav není způsoben připojeným polním zařízením HART.

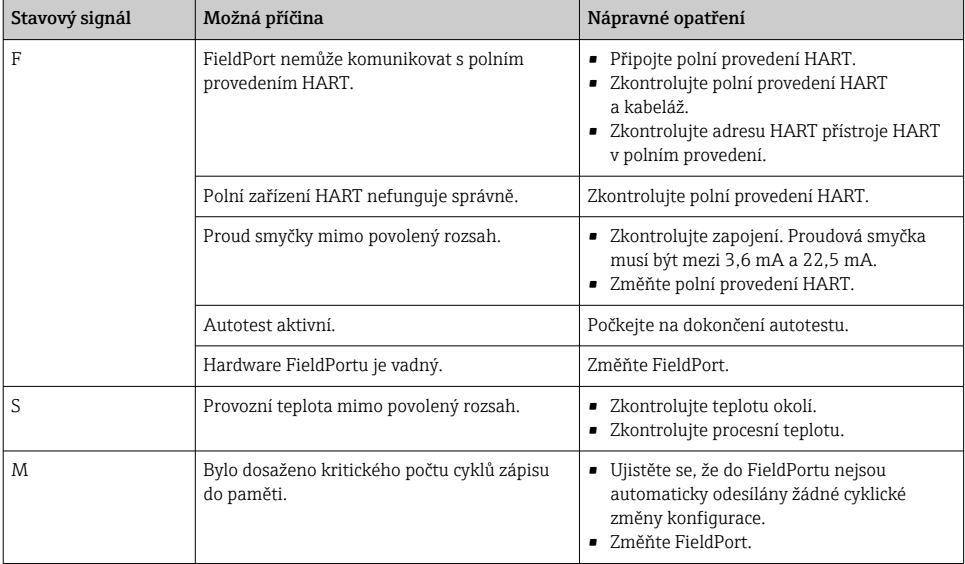

## 12.2 Vyhledávání a odstraňování závad

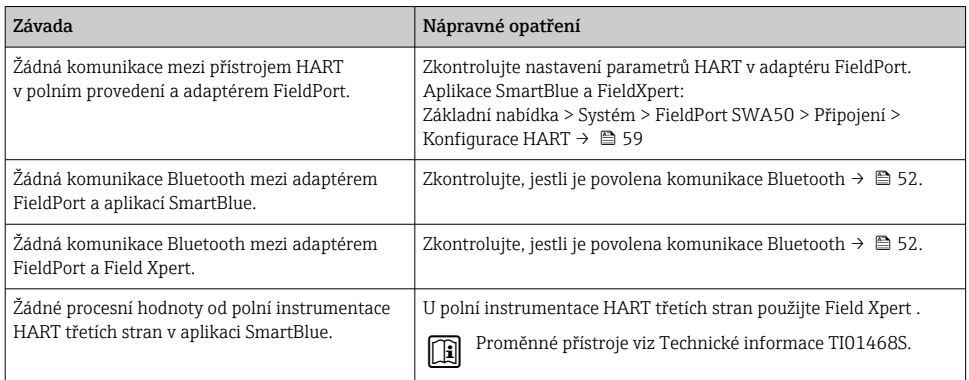

## 13 Opravy

## 13.1 Všeobecné poznámky

Opravy smějí provádět výhradně pracovníci společnosti Endress+Hauser, anebo pracovníci pověření a vyškolení společností Endress+Hauser.

### 13.2 Likvidace

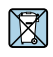

Pokud je vyžadováno směrnicí 2012/19/EU o odpadních elektrických a elektronických zařízeních (WEEE), výrobek je označen zde uvedeným symbolem, aby mohlo být minimalizováno množství materiálu likvidovaného jako netříděný komunální odpad WEEE. Výrobky, které jsou označeny tímto symbolem, nepatří do netříděného komunálního odpadu. V souladu s příslušnými podmínkami tyto výrobky zasílejte společnosti Endress+Hauser k řádné likvidaci.

# 14 Příslušenství

Volitelné příslušenství: Montážní očko (objednací číslo: 71520242)

Podrobné informace o příslušenství jsou k dispozici u vaší prodejní organizace Endress +Hauser: www.addresses.endress.com nebo na stránce produktu

# 15 Technické údaje

Podrobné informace o "technických údajích": Viz Technické informace TI01468S.

m

# <span id="page-66-0"></span>16 Příloha

## 16.1 Přehled nabídky (Pohyb v nabídce)

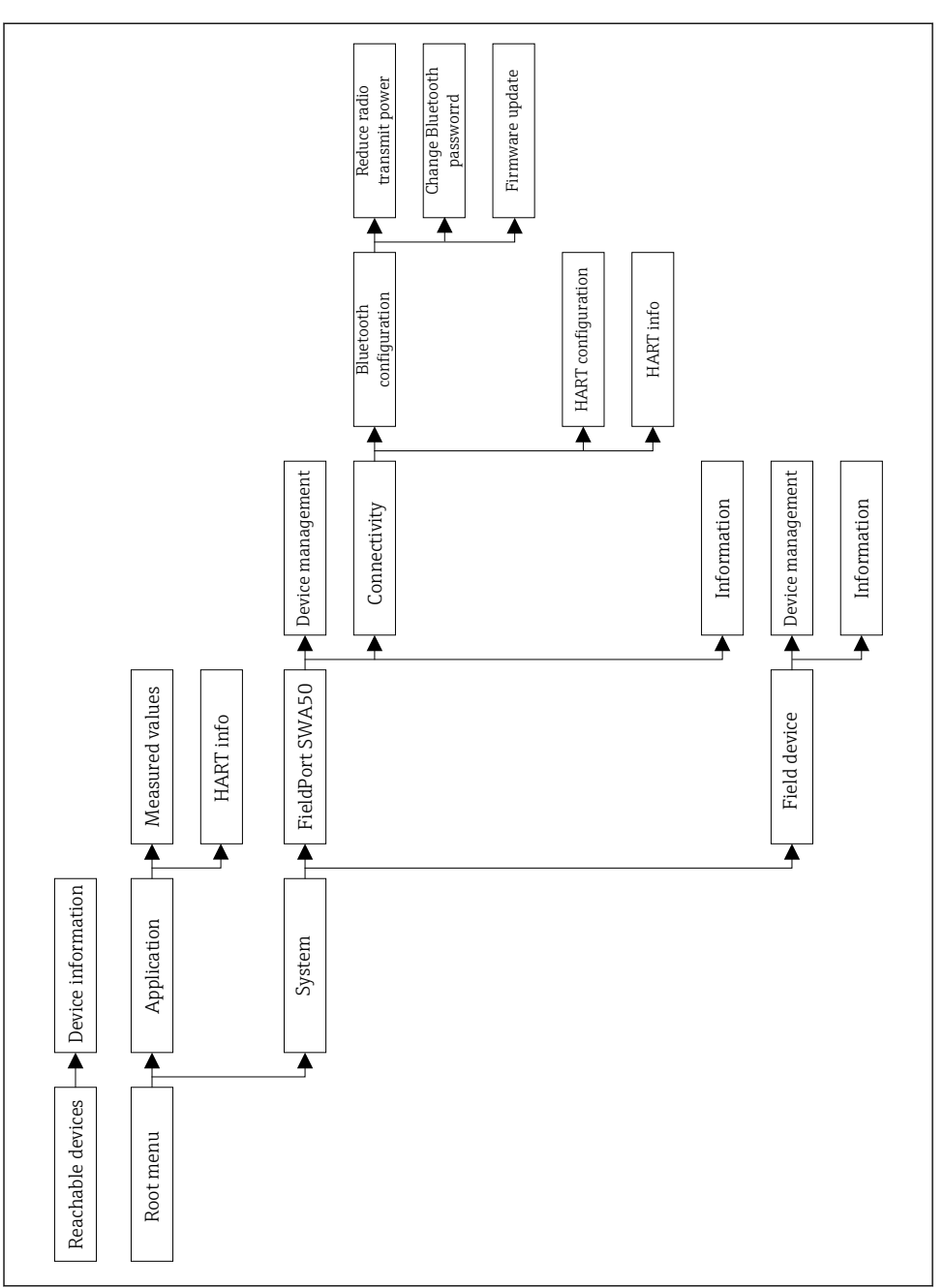

A0043770

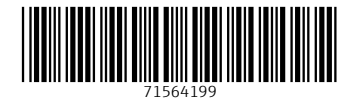

## www.addresses.endress.com

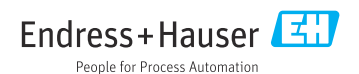